# **עדכון ה-BIOS**

ייתכן שיהיה צורך לעדכן את <sup>ה</sup>-BIOS כאשר קיים עדכון זמין או בעת החלפת לוח המערכת. **30**  כדי לבצע עדכון של ה- : BIOS

- **1** הפעל את המחשב.
- **support.dell.com/support/downloads** . אל עבור **2**
- **3** אתר את קובץ עדכון ה-BIOS עבור המחשב שברשותך:

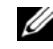

**הערה:** תג השירות של המחשב נמצא על תווית בגב המחשב. לקבלת מידע נוסף, ראה *במדריך התחלה מהירה* שצורף למחשב.

אם תג השירות או קוד השירות המהיר של המחשב נמצאים ברשותך:

- **a** הזן את תג השירות או את קוד השירות המהיר של המחשב בשדה **Code Service Express or Tag Service**) תג שירות או קוד שירות מהיר .)
	- **b** לחץ על **Submit**) שלח) והמשך שלב . 4

אם תג השירות או קוד השירות המהיר של המחשב אינם נמצאים ברשותך:

- **a** בחר אחת מהאפשרויות הבאות:
- **Automatically detect my Service Tag for me (זהה עבורי אוטומטית את תג השירות שלי)**
- **Choose from My Products and Services List (בחר מרשימת המוצרים והשירותים שלי)** 
	- **Choose from a list of all Dell products (בחר מרשימה של כל מוצרי Dell (**
- **b** לחץ על **Continue**) המשך) ופעל על פי ההוראות שיוצגו על המסך.
	- **4** רשימת תוצאות תופיע על המסך. לחץ על . **BIOS**
- **5** לחץ על **File Download**) הורד קובץ) כדי להוריד את קובץ ה-BIOS העדכני ביותר.
- ,(הרצויה ההורדה בשיטת בחר (**Please select your download method below** בחלון **6**  לחץ על **Now Download**) הורד כעת).
	- **7** בחלון **As Save**) שמירה בשם), בחר מיקום מתאים להורדת הקובץ למחשב.
	- **8** אם מופיע החלון **Complete Download**) הורדה הושלמה), לחץ על **Close**) סגור).
		- **9** נווט את התיקייה שאליה הורדת את קובץ עדכון ה-BIOS. סמל הקובץ מופיע בתיקייה ושמו זהה לקובץ עדכון ה-BIOS שהורדת.
- **10** לחץ לחיצה כפולה על הסמל של קובץ עדכון ה-BIOS ופעל על פי ההוראות שמופיעות על המסך.

## **ניקוי הגדרות CMOS**

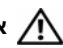

**אזהרה: לפני שתתחיל לבצע הליך כלשהו בסעיף זה, קרא את מידע הבטיחות שצורף למחשב שלך ועקוב אחר השלבים בסעיף " לפני שתתחיל " בעמוד .11 לקבלת מידע נוסף על נוהלי בטיחות מומלצים, עיין בדף הבית של התאימות לתקינה בכתובת dell.com/regulat . ory\_compliance**

**אזהרה: כדי לנקות את הגדרת ה - CMOS, יש לנתק את המחשב משקע החשמל.** 

- **1** הסר את כיסוי המעמד. ראה " הסרת כיסוי המעמד " בעמוד . 15
	- **2** הסר את המעמד. ראה " הסרת המעמד " בעמוד . 17
- **3** הסר את הכיסוי האחורי. ראה " הסרת המכסה האחורי " בעמוד . 19
- **4** הסר את מגן לוח המערכת. ראה " הסרת מגן לוח המערכת " בעמוד .35
- **5** אתר את מגשר איפוס CMOS בעל 3 הפינים (1CMOCL (בלוח המערכת. ראה " רכיבי לוח מערכת " בעמוד . 8
- **6** הסר את תקע המגשר בן 2 הפינים מפינים 2 ו 3 והתקן אותו בפינים 1 ו 2. -

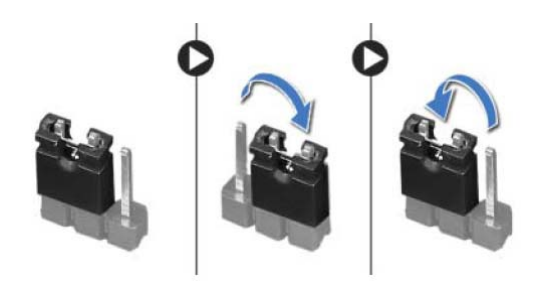

- **7** המתן חמש שניות בקירוב כדי לנקות את הגדרות ה- . CMOS
- **8** הסר את תקע המגשר בן 2 הפינים מפינים 1 ו 2 והתקן אותו בפינים 2 ו 3. -
- **9** החזר את מגן לוח המערכת למקומו. ראה " החזרת מגן לוח המערכת למקומו " בעמוד . 36
	- **10** התקן חזרה את המכסה האחורי. ראה " התקנה מחדש של המכסה האחורי " בעמוד . 20
		- **11** החזר את המעמד למקומו. ראה " החזרת המעמד למקומו " בעמוד . 18
		- **12** החזר את כיסוי המעמד למקומו. ראה " החזרת כיסוי המעמד למקומו " בעמוד . 16
	- 13 **בצע את ההוראות בסעיף "לאחר העבודה על חלקיו הפנימיים של המחשב" בעמוד 13.**

## **ניקוי סיסמאות שנשכחו**

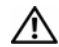

**אזהרה: לפני שתתחיל לבצע הליך כלשהו בסעיף זה, קרא את מידע הבטיחות שצורף למחשב שלך ועקוב אחר השלבים בסעיף " לפני שתתחיל " בעמוד .11 לקבלת מידע נוסף על נוהלי בטיחות מומלצים, עיין בדף הבית של התאימות לתקינה בכתובת dell.com/regulat . ory\_compliance**

**אזהרה: כדי לנקות את הגדרת הסיסמה, שי לנתק את המחשב משקע החשמל.** 

- **1** הסר את כיסוי המעמד. ראה " הסרת כיסוי המעמד " בעמוד . 15
	- **2** הסר את המעמד. ראה " הסרת המעמד " בעמוד . 17
- **3** הסר את הכיסוי האחורי. ראה " הסרת המכסה האחורי " בעמוד . 19
- **4** הסר את מגן לוח המערכת. ראה " הסרת מגן לוח המערכת " בעמוד .35
- **5** אתר את מגשר איפוס הסיסמה בעל 3 הפינים (1PWCLR (בלוח המערכת. ראה " רכיבי לוח מערכת " בעמוד . 8
- **6** הסר את תקע המגשר בן 2 הפינים מפינים 2 ו 3 והתקן אותו בפינים 1 ו 2. -

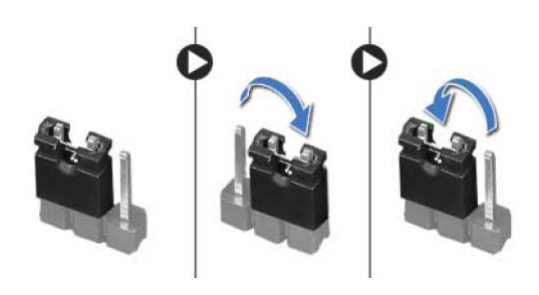

- **7** המתן חמש שניות לערך כדי לנקות את הגדרת הסיסמה.
- **8** הסר את תקע המגשר בן 2 הפינים מפינים 1 ו 2 והתקן אותו בפינים 2 ו 3. -
- **9** החזר את מגן לוח המערכת למקומו. ראה " החזרת מגן לוח המערכת למקומו " בעמוד . 36
	- **10** התקן חזרה את המכסה האחורי. ראה " התקנה מחדש של המכסה האחורי " בעמוד . 20
		- **11** החזר את המעמד למקומו. ראה " החזרת המעמד למקומו " בעמוד . 18
		- **12** החזר את כיסוי המעמד למקומו. ראה " החזרת כיסוי המעמד למקומו " בעמוד . 16
	- **13** בצע את ההוראות בסעיף " לאחר העבודה על חלקיו הפנימיים של המחשב " בעמוד . 13

#### **שינוי רצף אתחול עבור האתחול הנוכחי**

באפשרותך להשתמש בתכונה זו כדי לשנות את רצף האתחול הנוכחי, לדוגמה, לאתחל מהכונן האופטי כדי להפעיל את תוכנית האבחון של Dell מהתקליטור *Utilities and Drivers*) מנהלי התקנים ותוכניות שירות). עם השלמת בדיקות האבחון, המערכת חוזרת לרצף האתחול הקודם.

- **1** בעת אתחול מהתקן USB, חבר את התקן ה-USB ליציאת . USB
	- **2** הפעל (או הפעל מחדש) את המחשב.
- ( F12 אתחול אפשרויות ( F12 Boot Options (, F2 הגדרות ( F2 Setup מופיע כאשר **3**  בפינה הימנית התחתונה במסך, הקש <12F . <

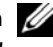

**הערה:** אם אתה ממתין זמן רב מדי והלוגו של מערכת ההפעלה מופיע, המשך להמתין עד אשר יופיע שולחן העבודה של Windows Microsoft. לאחר מכן כבה את המחשב ונסה שוב.

יופיע **Menu Device Boot**) תפריט התקן אתחול) המציג את כל התקני האתחול הזמינים.

 **4** באפשרות Menu Device Boot) תפריט התקן אתחול) בחר את ההתקן שממנו ברצונך לאתחל. לדוגמה, אם אתה מאתחל מהתקן USB שליף, סמן את האפשרות **Device Storage USB** (התקן אחסון USB (והקש <Enter . <

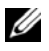

**הערה:** כדי לאתחל מהתקן USB, ההתקן חייב להיות כזה שניתן לאתחל ממנו. כדי לוודא שניתן לאתחל מההתקן, עיין בתיעוד ההתקן.

#### **שינוי רצף אתחול עבור אתחולים עתידיים**

- **1** היכנס להגדרת המערכת. ראה " כניסה להגדרת המערכת " בעמוד . 91
- **2** השתמש במקשי החצים כדי לסמן את אפשרות התפריט **Boot**) אתחול) והקש <Enter < כדי לגשת לתפריט.

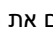

**הערה:** רשום את רצף האתחול הנוכחי, למקרה שתרצה לשחזרו.

- **3** לחץ על מקשי החצים למעלה ולמטה כדי לנוע ברשימת ההתקנים.
- **4** לחץ על סימן הפלוס (+) או המינוס (–) כדי לשנות את עדיפות האתחול של ההתקן.

#### **(Exit יציאה )**

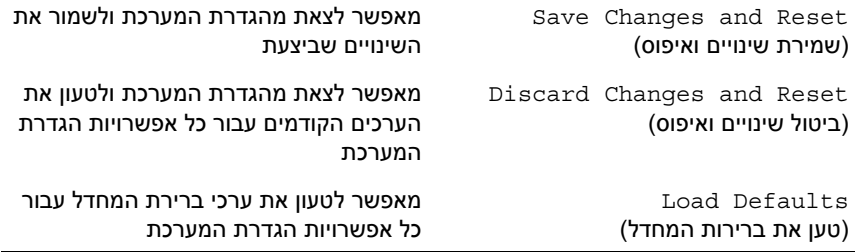

## **Sequence Boot) רצף אתחול)**

תכונה זו מאפשרת לך לשנות את רצף האתחול עבור התקנים.

#### **Options Boot) אפשרויות אתחול)**

- **Device Floppy USB) כונן תקליטונים USB (**המחשב מנסה לאתחל מכונן התקליטונים USB. אם אין מערכת הפעלה בכונן, המחשב מפיק הודעת שגיאה.
- **Devices HDD Internal) התקני כונן קשיח פנימיים)** המחשב מנסה לאתחל מהכונן הקשיח הראשי. אם אין מערכת הפעלה בכונן, המחשב מפיק הודעת שגיאה.
- **Device Storage USB) התקן אחסון USB (**הכנס את התקן הזיכרון ליציאת USB והפעל מחדש את המחשב. כאשר מופיע Options Boot 12F) אפשרויות אתחול 12F ( בפינה הימנית התחתונה במסך, הקש <12F<. ה-BIOS מזהה את ההתקן ומוסיף את אפשרות זיכרון הבזק ה-USB לתפריט האתחול.
- **Devices ODD Internal) התקני כונן אופטי פנימיים)** המחשב מנסה לאתחל מהכונן האופטי . אם אין תקליטור בכונן או שהתקליטור אינו מאפשר אתחול, המחשב מפיק הודעת שגיאה.

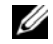

**הערה:** כדי לאתחל מהתקן USB, ההתקן חייב להיות כזה שניתן לאתחל ממנו. כדי לוודא שניתן לאתחל מההתקן, עיין בתיעוד ההתקן.

 **• Device NIC Onboard) התקן בקר רשת מוכלל)** — המחשב מנסה לאתחל מהרשת. אם אין מערכת הפעלה ברשת, המחשב מפיק הודעת שגיאה.

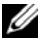

**הערה:** כדי לאתחל מהרשת, ודא שהאפשרות ROM boot LAN Onboard (אתחול ROM של LAN מובנה) מופעלת בהגדרת המערכת. ראה " אפשרויות הגדרת המערכת" בעמוד 93.

#### **Security) אבטחה)**

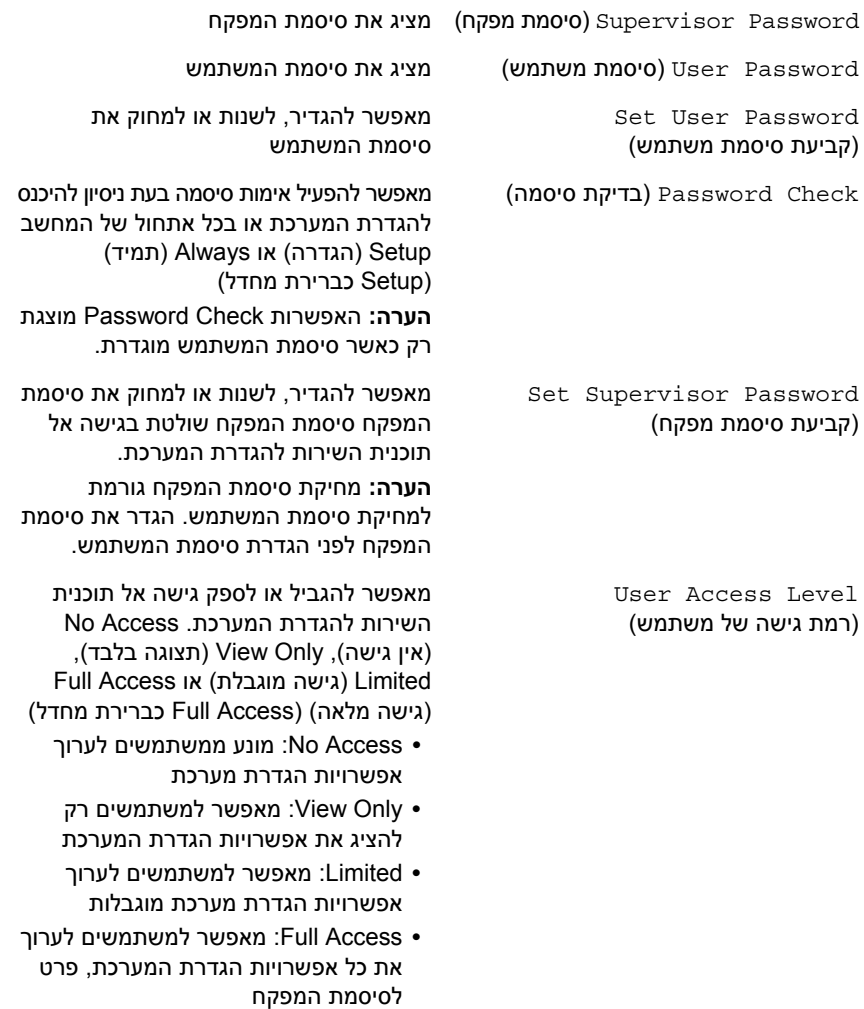

#### **חשמל**

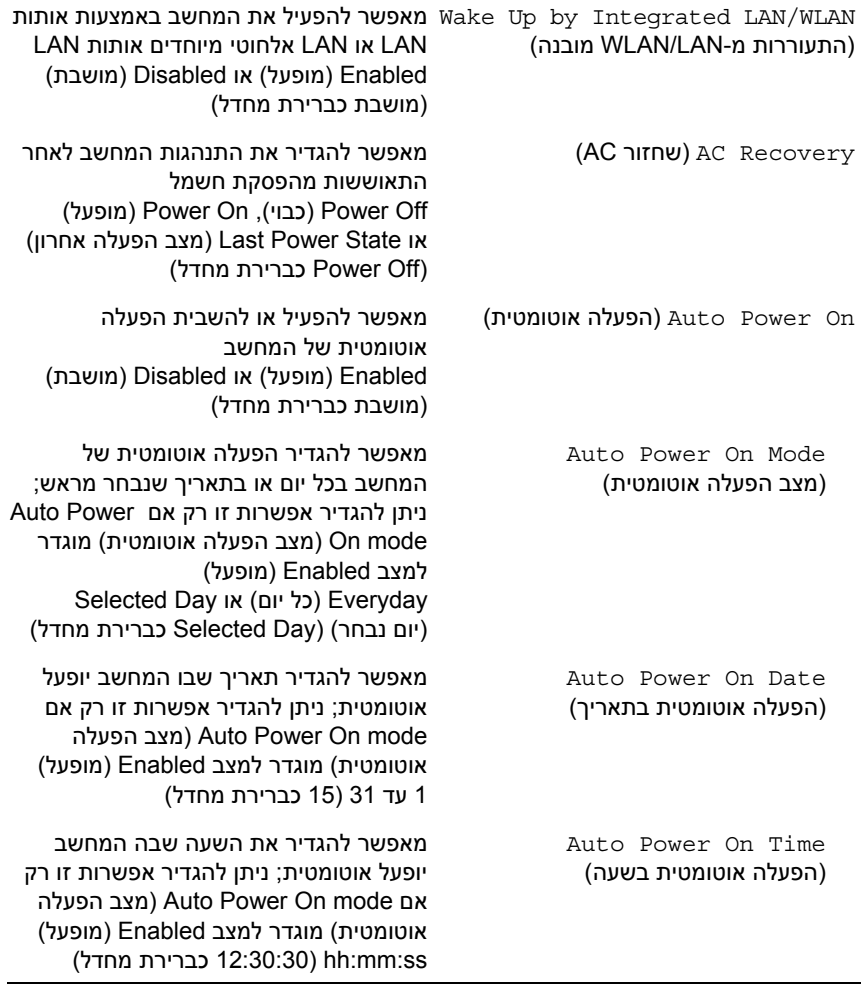

#### **Boot**

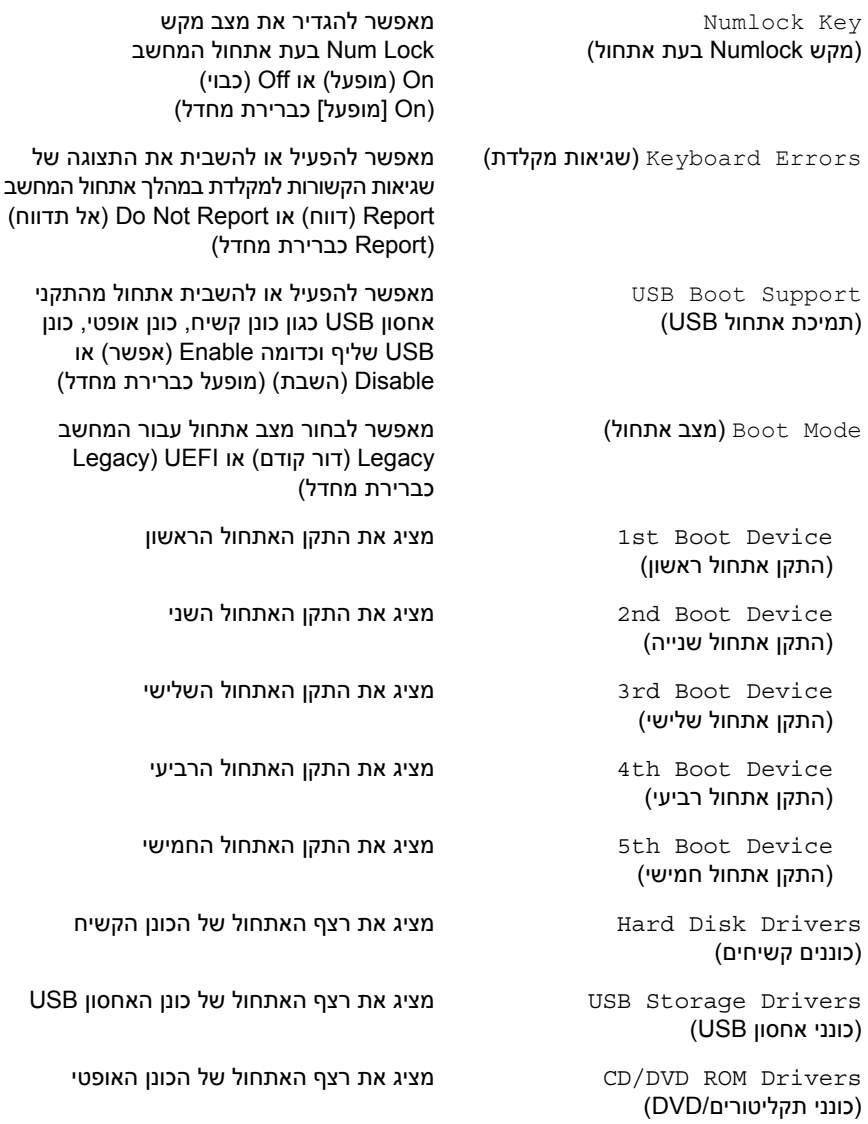

#### **( USB תצורת — מתקדם (USB Configuration — Advanced**

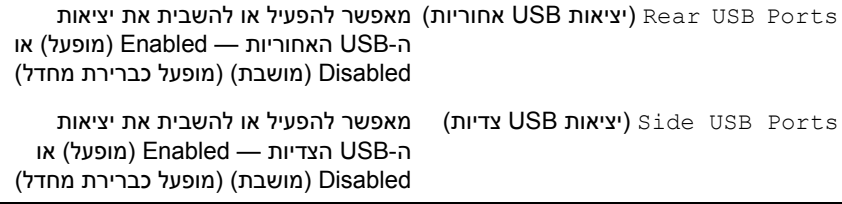

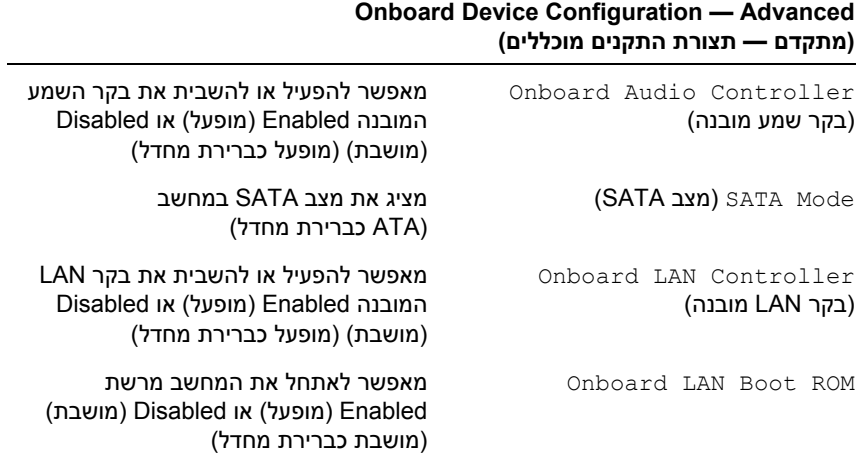

## 96 | הגדרת המערכת

#### **Advanced — Configuration Processor) מתקדם — תצורת מעבד )**

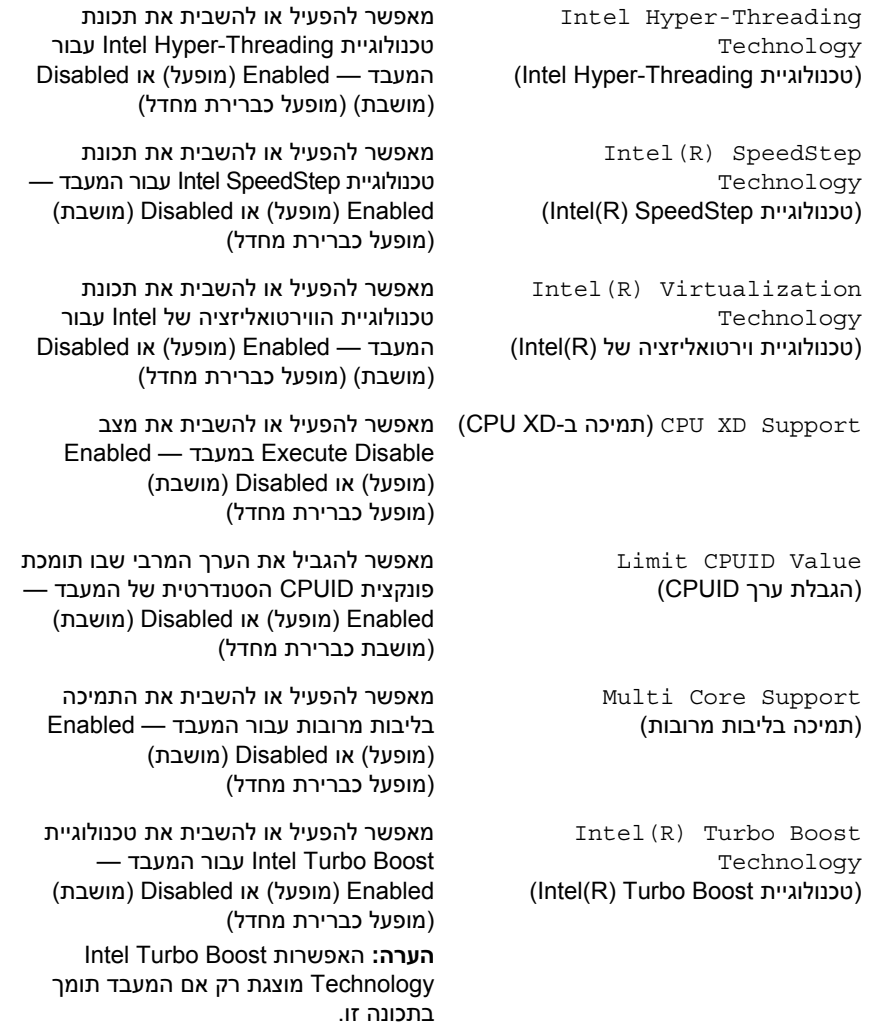

#### **( SATA אודות מידע — ראשי (SATA Information — Main**

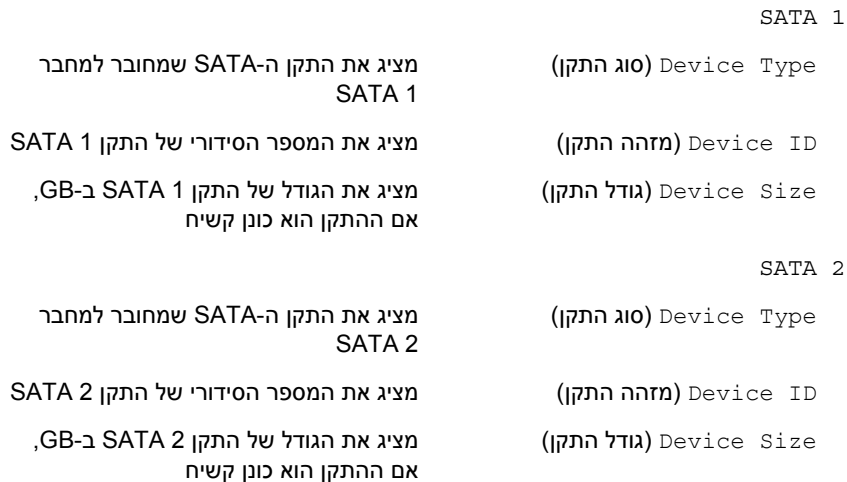

#### **אפשרויות הגדרת המערכת**

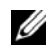

**הערה:** בהתאם למחשב ולהתקנים המותקנים, הפריטים הרשומים בסעיף זה עשויים להופיע או לא להופיע בדיוק כפי שרשום.

#### **Main — Information System) ראשי — מידע מערכת)**

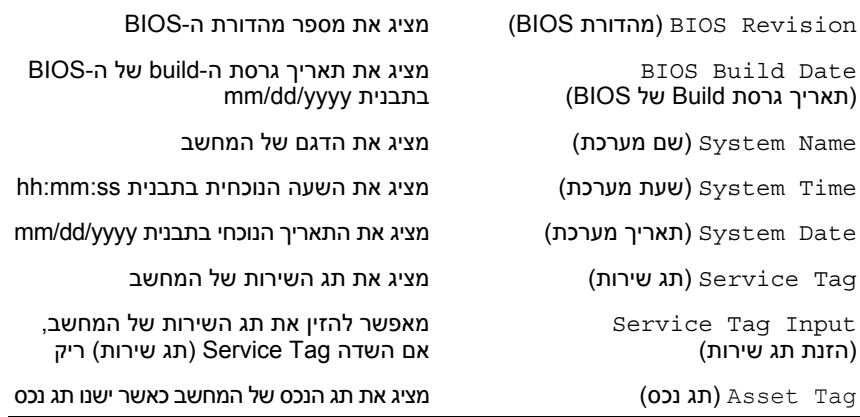

#### **Main — Information Processor) ראשי — מידע אודות המעבד )**

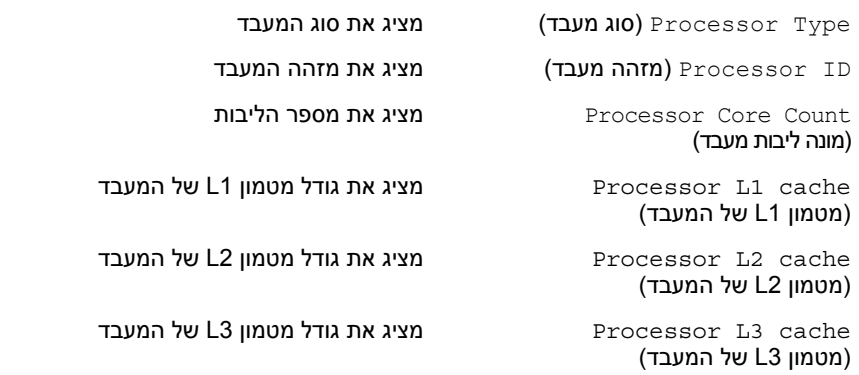

#### **Main — Information Memory) ראשי — מידע אודות הזיכרון )**

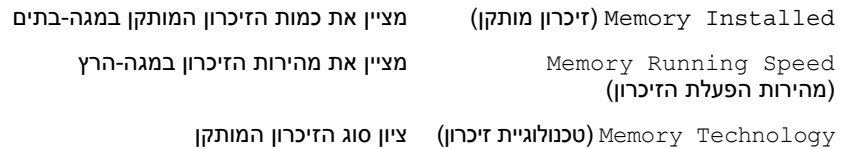

#### **מסכי הגדרת מערכת**

במסך הגדרת המערכת מוצג מידע אודות תצורת המחשב הנוכחית או שניתן לשנות. המידע על גבי המסך מחולק לשלושה אזורים: **Item Setup**) פריט הגדרה), **Screen Help**) מסך עזרה) פעיל ו - **Functions Key**) פונקציות המקשים).

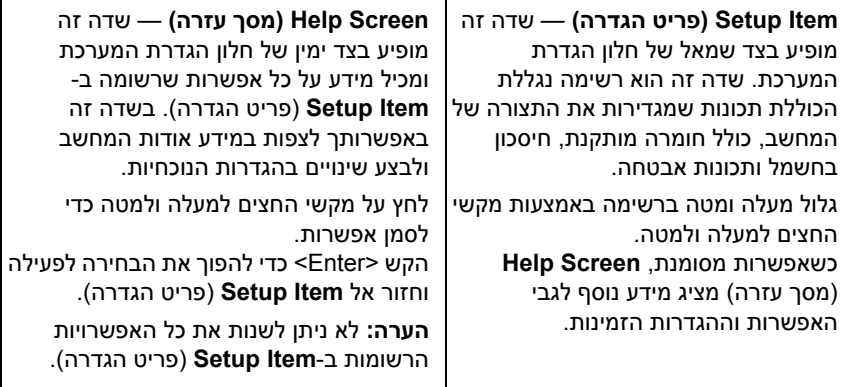

**Functions Key) פונקציות מקשים)** — שדה זה מוצג מתחת ל-**Screen Help**) מסך עזרה) ומציג את המקשים ואת הפונקציות המוקצות להם בשדה הגדרת המערכת הפעיל .

# **הגדרת המערכת**

## **סקירה כללית 29**

השתמש בתוכנית השירות להגדרת המערכת כדי:

- **•** לקבל מידע על החומרה שמותקנת במחשב, כגון נפח ה-RAM, גודל הכונן הקשיח וכדומה
	- **•** לשנות את מידע התצורה של המערכת
- **•** להגדיר או לשנות אפשרות שניתנת לבחירה על-ידי המשתמש, כגון סיסמת המשתמש, סוג הכונן הקשיח שמותקן, הפעלה או השבתה של התקנים בסיסיים וכדומה

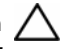

**התראה: אל תבצע שינויים בהגדרות של תוכנית זו, אלא אם אתה משתמש מחשב מומחה. שינויים מסוימים עלולים לגרום לתקלות בפעולת המחשב.** 

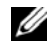

**הערה:** לפני ביצוע שינוי בהגדרת המערכת, מומלץ לרשום את המידע שבמסך הגדרת המערכת לצורך התייחסות בעתיד.

#### **כניסה להגדרת המערכת**

- **1** הפעל (או הפעל מחדש) את המחשב.
- **2** במהלך שלב ה-POST, כאשר הסמל של DELL מוצג, המתן להופעת ההנחיה להקשה על 2F והקש מיד <2F . <

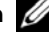

**הערה:** ההנחיה 2F מציינת כי המקלדת אותחלה. הודעה זו עשויה להופיע במהירות רבה, כך שעליך לשים לב להופעתה ואז להקיש <2F<. אם תקיש <2F <לפני קבלת ההודעה, הקשה זו תאבד. אם אתה ממתין זמן רב מדי והלוגו של מערכת ההפעלה מופיע, המשך להמתין עד אשר יופיע שולחן העבודה של Windows Microsoft. לאחר מכן, כבה את המחשב ונסה שוב. ראה "כבה את המחשב ואת ההתקנים המחוברים אליו" בעמוד 11.

**הליך**  הסר את מסגרת הצג.

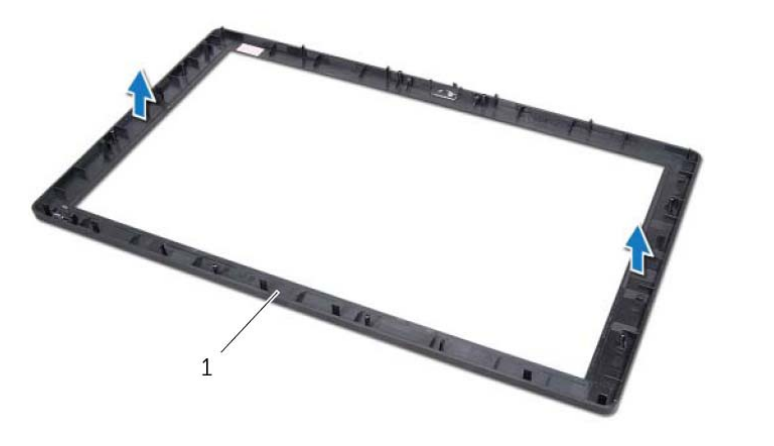

1 מסגרת הצג

## **החזרת מסגרת הצג למקומה**

#### **הליך**

הנח את מסגרת הצג על גבי משטח נקי.

#### **דרישות לביצוע לאחר הפעולה**

- **1** החזר את מודול המצלמה למקומו. ראה " החזרת מודול המצלמה למקומו " בעמוד . 87
- **2** החזר את מקלט האינפרה-אדום למקומו. ראה " החזרת מקלט האינפרה-אדום למקומו " בעמוד . 80
- **3** התקן מחדש את המסגרת האמצעית. ראה " התקנה מחדש של המסגרת האמצעית " בעמוד . 83
	- **4** החזר את לוח הצג למקומו. ראה " החזרת לוח הצג למקומו " בעמוד . 76
	- **5** החזר את לוח המערכת למקומו. ראה " החזרת לוח המערכת למקומו " בעמוד . 71
	- **6** החזר את מגן לוח המערכת למקומו. ראה " החזרת מגן לוח המערכת למקומו " בעמוד . 36
		- **7** החזר את המאוורר למקומו. ראה " החזרת המאוורר למקומו " בעמוד . 56
		- **8** החזר את לוח הממיר למקומו. ראה " התקנה מחדש של לוח הממיר " בעמוד . 30
	- **9** בצע את ההוראות משלב 3 עד שלב 5 בסעיף " החזרת הכונן הקשיח למקומו " בעמוד . 23
	- **10** בצע את ההוראות משלב 4 עד שלב 6 בסעיף " החזרת הכונן האופטי למקומו " בעמוד . 26
	- **11** החזר את הכיסוי האחורי למקומו. ראה " התקנה מחדש של המכסה האחורי " בעמוד . 20
		- **12** החזר את המעמד למקומו. ראה " החזרת המעמד למקומו " בעמוד . 18
		- **13** החזר את כיסוי המעמד למקומו. ראה " החזרת כיסוי המעמד למקומו " בעמוד . 16
		- **14** בצע את ההוראות בסעיף " לאחר העבודה על חלקיו הפנימיים של המחשב " בעמוד . 13

## **מסגרת הצג**

**אזהרה: לפני תחילת העבודה על חלקיו הפנימיים של המחשב, קרא את מידע הבטיחות שצורף למחשב ופעל על פי השלבים המפורטים " לפני שתתחיל " בעמוד .11 לקבלת מידע נוסף על נוהלי בטיחות מומלצים, עיין בדף הבית של התאימות לתקינה בכתובת dell.com/regulat . ory\_compliance**

#### **הסרת מסגרת הצג**

#### **דרישות מוקדמות**

 **28**

- **1** הסר את כיסוי המעמד. ראה " הסרת כיסוי המעמד " בעמוד . 15
	- **2** הסר את המעמד. ראה " הסרת המעמד " בעמוד . 17
- **3** הסר את הכיסוי האחורי. ראה " הסרת המכסה האחורי " בעמוד . 19
- **4** בצע את ההוראות משלב 1 עד שלב 3 בסעיף " הסרת הכונן האופטי " בעמוד . 25
- **5** בצע את ההוראות משלב 1 עד שלב 2 בסעיף " הסרת הכונן הקשיח " בעמוד . 21
	- **6** הסר את לוח הממיר. ראה " הסרת לוח הממיר " בעמוד . 29
		- **7** הסר את המאוורר. ראה " הסרת המאוורר " בעמוד . 55
	- **8** הסר את מגן לוח המערכת. ראה " הסרת מגן לוח המערכת " בעמוד .35
		- **9** הסר את לוח המערכת. ראה " הסרת לוח המערכת " בעמוד . 69
			- **10** הסר את לוח הצג. ראה " הסרת לוח הצג " בעמוד . 73
	- **11** הסר את המסגרת האמצעית. ראה " הסרת המסגרת האמצעית " בעמוד . 81
- **12** הסר את מקלט האינפרה-אדום. ראה " הסרת מקלט האינפרה-אדום " בעמוד . 77
	- **13** הסר את מודול המצלמה. ראה " הסרת מודול המצלמה " בעמוד . 85

## **החזרת מודול המצלמה למקומו**

## **הליך**

- **1** החלק את מודול המצלמה לתוך תושבת מודול המצלמה ויישר את חור הבורג שבמודול המצלמה עם חור הבורג שבתושבת מודול המצלמה.
	- **2** החזר למקומו את הבורג שמהדק את מודול המצלמה אל תושבת מודול המצלמה.
		- **3** יישר את חורי הברגים שבמכלול המצלמה עם חורי הברגים שבמסגרת הצג.
			- **4** החזר למקומם את הברגים שמהדקים את מכלול המצלמה למסגרת הצג.

## **דרישות לביצוע לאחר הפעולה**

- **1** התקן מחדש את המסגרת האמצעית. ראה " התקנה מחדש של המסגרת האמצעית " בעמוד . 83
	- **2** החזר את לוח הצג למקומו. ראה " החזרת לוח הצג למקומו " בעמוד . 76
	- **3** החזר את לוח המערכת למקומו. ראה " החזרת לוח המערכת למקומו " בעמוד . 71
	- **4** החזר את מגן לוח המערכת למקומו. ראה " החזרת מגן לוח המערכת למקומו " בעמוד . 36
		- **5** החזר את המאוורר למקומו. ראה " החזרת המאוורר למקומו " בעמוד . 56
		- **6** החזר את לוח הממיר למקומו. ראה " התקנה מחדש של לוח הממיר " בעמוד . 30
	- **7** בצע את ההוראות משלב 3 עד שלב 5 בסעיף " החזרת הכונן הקשיח למקומו " בעמוד . 23
	- **8** בצע את ההוראות משלב 4 עד שלב 6 בסעיף " החזרת הכונן האופטי למקומו " בעמוד . 26
	- **9** התקן חזרה את המכסה האחורי. ראה " התקנה מחדש של המכסה האחורי " בעמוד . 20
		- **10** החזר את המעמד למקומו. ראה " החזרת המעמד למקומו " בעמוד . 18
		- **11** החזר את כיסוי המעמד למקומו. ראה " החזרת כיסוי המעמד למקומו " בעמוד . 16
		- **12** בצע את ההוראות בסעיף " לאחר העבודה על חלקיו הפנימיים של המחשב " בעמוד . 13

## **הליך**

- **1** הסר את ברגיםה שמהדקים את מכלול המצלמה למסגרת הצג.
- **2** הרם את מכלול המצלמה יחד עם הכבל שלו והוצא אותו ממסגרת הצג.

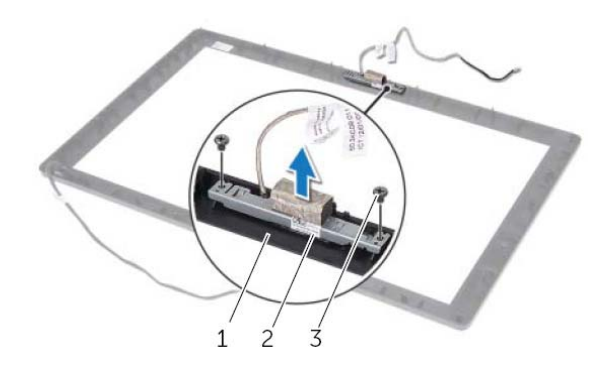

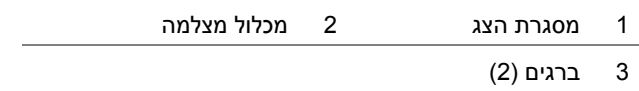

- **3** הסר את הבורג שמהדק את מודול המצלמה אל תושבת מודול המצלמה.
	- **4** החלק והסר את מודול המצלמה מתושבת מודול המצלמה.

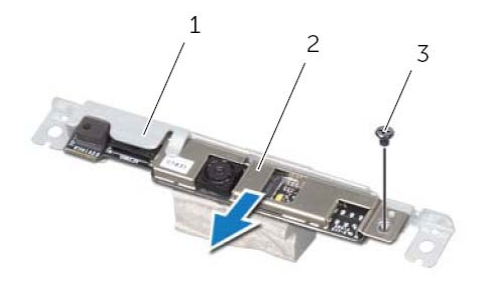

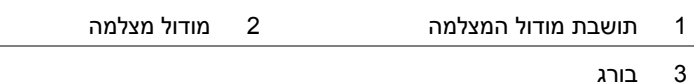

# **27 מודול מצלמה**

**אזהרה: לפני תחילת העבודה על חלקיו הפנימיים של המחשב, קרא את מידע הבטיחות שצורף למחשב ופעל על פי השלבים המפורטים " לפני שתתחיל " בעמוד .11 לקבלת מידע נוסף על נוהלי בטיחות מומלצים, עיין בדף הבית של התאימות לתקינה בכתובת dell.com/regulat . ory\_compliance**

## **הסרת מודול המצלמה**

#### **דרישות מוקדמות**

- **1** הסר את כיסוי המעמד. ראה " הסרת כיסוי המעמד " בעמוד . 15
	- **2** הסר את המעמד. ראה " הסרת המעמד " בעמוד . 17
- **3** הסר את הכיסוי האחורי. ראה " הסרת המכסה האחורי " בעמוד . 19
- **4** בצע את ההוראות משלב 1 עד שלב 3 בסעיף " הסרת הכונן האופטי " בעמוד . 25
- **5** בצע את ההוראות משלב 1 עד שלב 2 בסעיף " הסרת הכונן הקשיח " בעמוד . 21
	- **6** הסר את לוח הממיר. ראה " הסרת לוח הממיר " בעמוד . 29
		- **7** הסר את המאוורר. ראה " הסרת המאוורר " בעמוד . 55
	- **8** הסר את מגן לוח המערכת. ראה " הסרת מגן לוח המערכת " בעמוד .35
		- **9** הסר את לוח המערכת. ראה " הסרת לוח המערכת " בעמוד . 69
			- **10** הסר את לוח הצג. ראה " הסרת לוח הצג " בעמוד . 73
	- **11** הסר את המסגרת האמצעית. ראה " הסרת המסגרת האמצעית " בעמוד . 81

## **התקנה מחדש של המסגרת האמצעית**

## **הליך**

ישר את הלשוניות שבמסגרת האמצעית עם החריצים שבמסגרת הצג והכנס את המסגרת האמצעית למקומה בנקישה.

## **דרישות לביצוע לאחר הפעולה**

- **1** החזר את מקלט האינפרה-אדום למקומו ". החזרת מקלט האינפרה-אדום למקומו " בעמוד . 80
	- **2** החזר את לוח הצג למקומו. ראה " החזרת לוח הצג למקומו " בעמוד . 76
	- **3** החזר את לוח המערכת למקומו. ראה " החזרת לוח המערכת למקומו " בעמוד . 71
	- **4** החזר את מגן לוח המערכת למקומו. ראה " החזרת מגן לוח המערכת למקומו " בעמוד . 36
		- **5** החזר את המאוורר למקומו. ראה " החזרת המאוורר למקומו " בעמוד . 56
		- **6** החזר את לוח הממיר למקומו. ראה " התקנה מחדש של לוח הממיר " בעמוד . 30
	- **7** בצע את ההוראות משלב 3 עד שלב 5 בסעיף " החזרת הכונן הקשיח למקומו " בעמוד . 23
	- **8** בצע את ההוראות משלב 4 עד שלב 6 בסעיף " החזרת הכונן האופטי למקומו " בעמוד . 26
		- **9** החזר את הרמקולים למקומם. ראה " החזרת הרמקולים למקומם " בעמוד . 53
	- **10** החזר את כרטיס ה-CAS-B למקומו. ראה " החזרת כרטיס ה-CAS-B למקומו " בעמוד . 28
		- **11** החזר את הכיסוי האחורי למקומו. ראה " התקנה מחדש של המכסה האחורי " בעמוד . 20
			- **12** החזר את המעמד למקומו. ראה " החזרת המעמד למקומו " בעמוד . 18
			- **13** החזר את כיסוי המעמד למקומו. ראה " החזרת כיסוי המעמד למקומו " בעמוד . 16
			- **14** בצע את ההוראות בסעיף " לאחר העבודה על חלקיו הפנימיים של המחשב " בעמוד . 13

## **הליך**

- **1** שחרר את הלשוניות שמהדקות את המסגרת האמצעית אל מסגרת הצג.
	- **2** הרם את המסגרת האמצעית והסר אותה ממסגרת הצג.

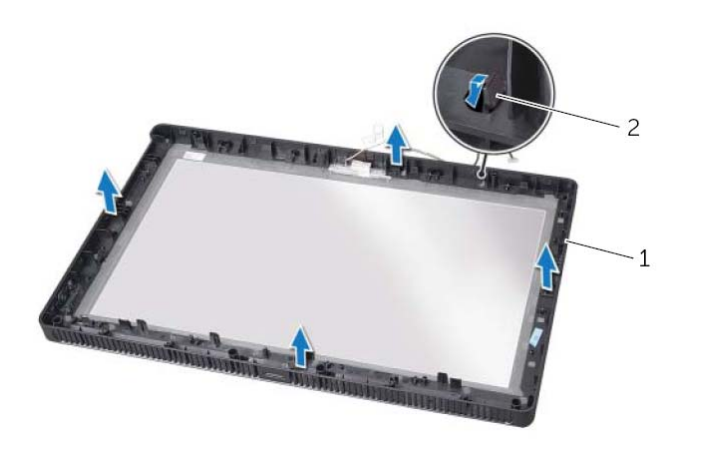

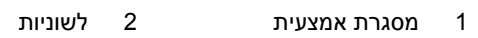

## **מסגרת אמצעית**

**אזהרה: לפני תחילת העבודה על חלקיו הפנימיים של המחשב, קרא את מידע הבטיחות שצורף למחשב ופעל על פי השלבים המפורטים " לפני שתתחיל " בעמוד .11 לקבלת מידע נוסף על נוהלי בטיחות מומלצים, עיין בדף הבית של התאימות לתקינה בכתובת dell.com/regulat . ory\_compliance**

#### **הסרת המסגרת האמצעית**

#### **דרישות מוקדמות**

 **26**

- **1** הסר את כיסוי המעמד. ראה " הסרת כיסוי המעמד " בעמוד . 15
	- **2** הסר את המעמד. ראה " הסרת המעמד " בעמוד . 17
- **3** הסר את הכיסוי האחורי. ראה " הסרת המכסה האחורי " בעמוד . 19
- **4** הסר את כרטיס ה-CAS-B. ראה " הסרת כרטיס ה-CAS-B " בעמוד . 27
	- **5** הסר את הרמקולים. ראה " הסרת הרמקולים " בעמוד . 51
- **6** בצע את ההוראות משלב 1 עד שלב 3 בסעיף " הסרת הכונן האופטי " בעמוד . 25
- **7** בצע את ההוראות משלב 1 עד שלב 2 בסעיף " הסרת הכונן הקשיח " בעמוד . 21
	- **8** הסר את לוח הממיר. ראה " הסרת לוח הממיר " בעמוד . 29
		- **9** הסר את המאוורר. ראה " הסרת המאוורר " בעמוד . 55
	- **10** הסר את מגן לוח המערכת. ראה " הסרת מגן לוח המערכת " בעמוד .35
		- **11** הסר את לוח המערכת. ראה " הסרת לוח המערכת " בעמוד . 69
			- **12** הסר את לוח הצג. ראה " הסרת לוח הצג " בעמוד . 73
	- **13** הסר את מקלט האינפרה-אדום " . הסרת מקלט האינפרה-אדום " בעמוד . 77

## **החזרת מקלט האינפרה-אדום למקומו**

## **הליך**

- **1** הנח את מקלט האינפרה-אדום במקומו על מסגרת הצג והכנס את מקלט האינפרה-אדום למקומו.
	- **2** ישר את חורי הברגים שבמארז עם חורי הברגים שבמסגרת האמצעית.
	- **3** החזר למקומם את הברגים שמהדקים את המארז למסגרת האמצעית.
		- **4** נתב את כל הכבלים דרך מכווני הניתוב שבמארז.

#### **דרישות לביצוע לאחר הפעולה**

- **1** החזר את לוח המערכת למקומו. ראה " החזרת לוח המערכת למקומו " בעמוד . 71
- **2** החזר את מגן לוח המערכת למקומו. ראה " החזרת מגן לוח המערכת למקומו " בעמוד . 36
	- **3** החזר את המאוורר למקומו. ראה " החזרת המאוורר למקומו " בעמוד . 56
	- **4** החזר את לוח הממיר למקומו. ראה " התקנה מחדש של לוח הממיר " בעמוד . 30
- **5** בצע את ההוראות משלב 3 עד שלב 5 בסעיף " החזרת הכונן הקשיח למקומו " בעמוד . 23
- **6** בצע את ההוראות משלב 4 עד שלב 6 בסעיף " החזרת הכונן האופטי למקומו " בעמוד . 26
	- **7** התקן חזרה את המכסה האחורי. ראה " התקנה מחדש של המכסה האחורי " בעמוד . 20
		- **8** החזר את המעמד למקומו. ראה " החזרת המעמד למקומו " בעמוד . 18
		- **9** החזר את כיסוי המעמד למקומו. ראה " החזרת כיסוי המעמד למקומו " בעמוד . 16
	- **10** בצע את ההוראות בסעיף " לאחר העבודה על חלקיו הפנימיים של המחשב " בעמוד . 13

 **4** דחף החוצה את הלשוניות שמהדקות את מקלט האינפרה-אדום והסר את המקלט האינפרה-אדום ממסגרת הצג.

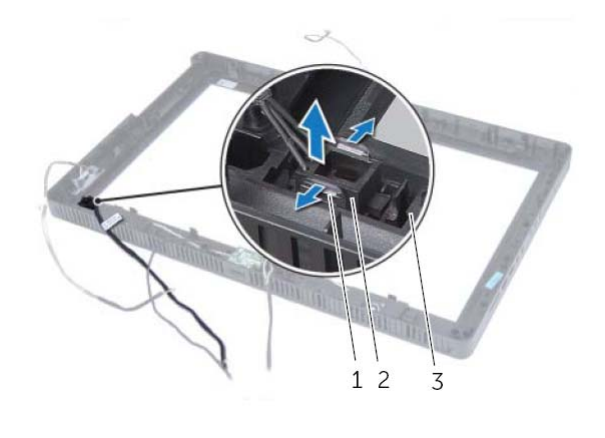

- 1 לשוניות ( )2 2 מקלט אינפרה-אדום
	- 3 מסגרת הצג

## **הליך**

- **1** ציין לעצמך את אופן הניתוב של כל הכבלים (פרט לכבל לוח הממיר וכבלי האנטנה) והסר אותם ממכווני הניתוב שבמארז.
	- **2** הסר את הברגים שמהדקים את המארז למסגרת האמצעית.
- **3** הרם את המארז יחד עם לוח הצג, הוצא אותו מהמסגרת האמצעית והנח אותו על גבי משטח נקי.

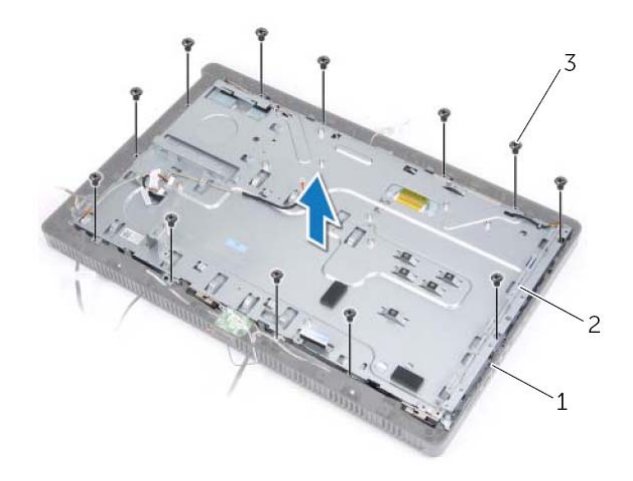

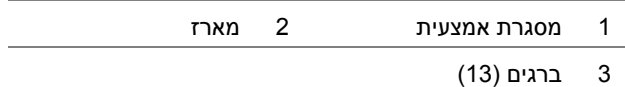

# **מקלט אינפרה -אדום (IR (**

**אזהרה: לפני תחילת העבודה על חלקיו הפנימיים של המחשב, קרא את מידע הבטיחות שצורף למחשב ופעל על פי השלבים המפורטים " לפני שתתחיל " בעמוד .11 לקבלת מידע נוסף על נוהלי בטיחות מומלצים, עיין בדף הבית של התאימות לתקינה בכתובת dell.com/regulat . ory\_compliance**

## **הסרת מקלט האינפרה-אדום**

#### **דרישות מוקדמות**

 **25**

- **1** הסר את כיסוי המעמד. ראה " הסרת כיסוי המעמד " בעמוד . 15
	- **2** הסר את המעמד. ראה " הסרת המעמד " בעמוד . 17
- **3** הסר את הכיסוי האחורי. ראה " הסרת המכסה האחורי " בעמוד . 19
- **4** בצע את ההוראות משלב 1 עד שלב 3 בסעיף " הסרת הכונן האופטי " בעמוד . 25
- **5** בצע את ההוראות משלב 1 עד שלב 2 בסעיף " הסרת הכונן הקשיח " בעמוד . 21
	- **6** הסר את לוח הממיר. ראה " הסרת לוח הממיר " בעמוד . 29
		- **7** הסר את המאוורר. ראה " הסרת המאוורר " בעמוד . 55
	- **8** הסר את מגן לוח המערכת. ראה " הסרת מגן לוח המערכת " בעמוד .35
		- **9** הסר את לוח המערכת. ראה " הסרת לוח המערכת " בעמוד . 69

## **החזרת לוח הצג למקומו**

## **הליך**

- **1** חבר את כבל הצג למחבר שבלוח הצג והדק אותו למקומו בעזרת סרט ההדבקה.
	- **2** ישר את חורי הברגים שבלוח הצג עם חורי הברגים שבמארז.
		- **3** החזר למקומם את הברגים שמהדקים את לוח הצג למארז.
			- **4** חבר את כבל לוח הממיר אל המחבר שבלוח הצג.
	- **5** ישר את חורי הברגים שבמארז עם חורי הברגים שבמסגרת האמצעית.
	- **6** החזר למקומם את הברגים שמהדקים את המארז למסגרת האמצעית.
		- **7** נתב את כל הכבלים דרך מכווני הניתוב שבמארז.

### **דרישות לביצוע לאחר הפעולה**

- **1** החזר את לוח המערכת למקומו. ראה " החזרת לוח המערכת למקומו " בעמוד . 71
- **2** החזר את מגן לוח המערכת למקומו. ראה " החזרת מגן לוח המערכת למקומו " בעמוד . 36
	- **3** החזר את המאוורר למקומו. ראה " החזרת המאוורר למקומו " בעמוד . 56
	- **4** החזר את לוח הממיר למקומו. ראה " התקנה מחדש של לוח הממיר " בעמוד . 30
- **5** בצע את ההוראות משלב 3 עד שלב 5 בסעיף " החזרת הכונן הקשיח למקומו " בעמוד . 23
- **6** בצע את ההוראות משלב 4 עד שלב 6 בסעיף " החזרת הכונן האופטי למקומו " בעמוד . 26
- **7** החזר את הכיסוי האחורי למקומו. ראה " התקנה מחדש של המכסה האחורי " בעמוד . 20
	- **8** החזר את המעמד למקומו. ראה " החזרת המעמד למקומו " בעמוד . 18
	- **9** החזר את כיסוי המעמד למקומו. ראה " החזרת כיסוי המעמד למקומו " בעמוד . 16
- **10** בצע את ההוראות בסעיף " לאחר העבודה על חלקיו הפנימיים של המחשב " בעמוד . 13

#### **6** הרם את המארז והסר אותו מלוח הצג.

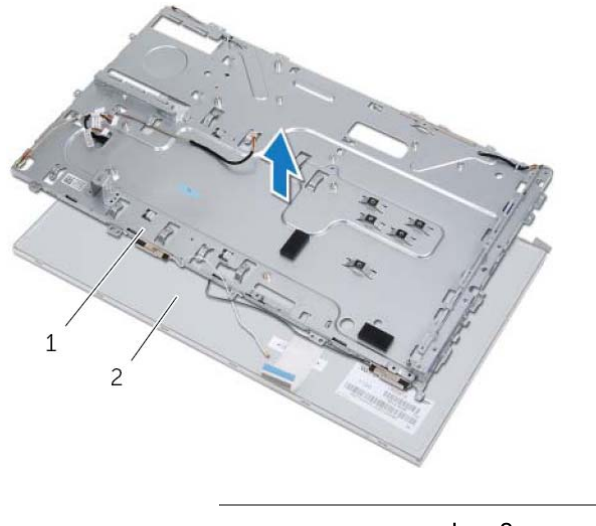

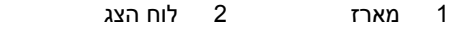

- **7** קלף ושחרר את סרט ההדבקה שמהדק תא כבל הצג אל מחבר כבל הצג.
- **8** לחץ על תפס השחרור בכל אחד מצדי כבל הצג ולאחר מכן משוך את כבל הצג כדי לנתק אותו ממחבר כבל הצג.

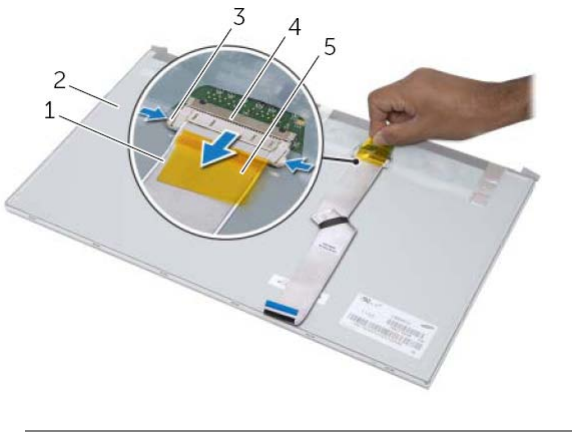

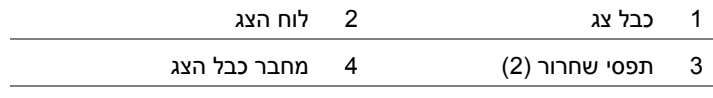

5 סרט הדבקה

## **הליך**

- **1** ציין לעצמך את אופן הניתוב של כל הכבלים (פרט לכבל לוח הממיר וכבלי האנטנה) והסר אותם ממכווני הניתוב שבמארז.
	- **2** הסר את הברגים שמהדקים את המארז למסגרת האמצעית.
- **3** הרם את המארז יחד עם לוח הצג, הסר אותו מהמסגרת האמצעית והנח אותו על גבי משטח נקי.

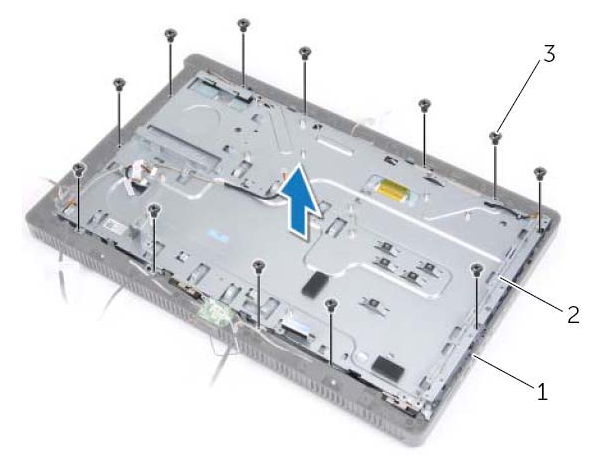

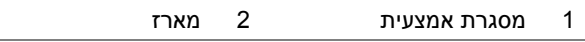

3 ברגים (13 )

- **4** נתק את כבל לוח הממיר מהמחבר שבלוח הצג.
- **5** הסר את הברגים שמהדקים את לוח הצג למארז.

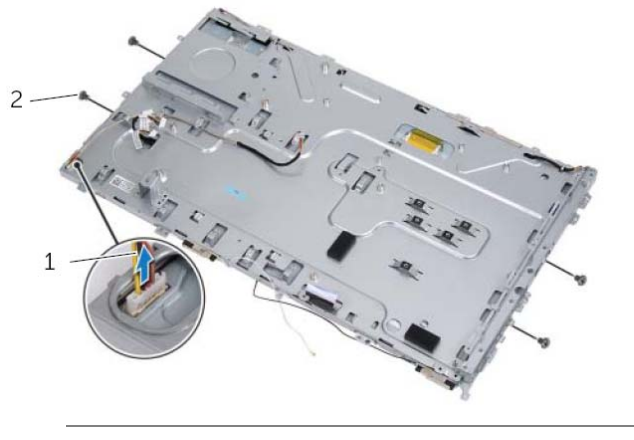

1 כבל לוח ממיר 2 ברגים ( )4

# **לוח הצג**

**אזהרה: לפני תחילת העבודה על חלקיו הפנימיים של המחשב, קרא את מידע הבטיחות שצורף למחשב ופעל על פי השלבים המפורטים " לפני שתתחיל " בעמוד .11 לקבלת מידע נוסף על נוהלי בטיחות מומלצים, עיין בדף הבית של התאימות לתקינה בכתובת dell.com/regulat . ory\_compliance**

## **הסרת לוח הצג**

 **24**

#### **דרישות מוקדמות**

- **1** הסר את כיסוי המעמד. ראה " הסרת כיסוי המעמד " בעמוד . 15
	- **2** הסר את המעמד. ראה " הסרת המעמד " בעמוד . 17
- **3** הסר את הכיסוי האחורי. ראה " הסרת המכסה האחורי " בעמוד . 19
- **4** בצע את ההוראות משלב 1 עד שלב 3 בסעיף " הסרת הכונן האופטי " בעמוד . 25
- **5** בצע את ההוראות משלב 1 עד שלב 2 בסעיף " הסרת הכונן הקשיח " בעמוד . 21
	- **6** הסר את לוח הממיר. ראה " הסרת לוח הממיר " בעמוד . 29
		- **7** הסר את המאוורר. ראה " הסרת המאוורר " בעמוד . 55
	- **8** הסר את מגן לוח המערכת. ראה " הסרת מגן לוח המערכת " בעמוד .35
		- **9** הסר את לוח המערכת. ראה " הסרת לוח המערכת " בעמוד . 69

## **החזרת לוח המערכת למקומו**

## **הליך**

- **1** החלק את מחברי לוח המערכת לתוך החריצים שבמארז ויישר את חורי הברגים שבלוח המערכת עם חורי הברגים שבמארז.
	- **2** החזר למקומם את הברגים שמאבטחים את לוח המערכת למארז.
	- **3** חבר את כל הכבלים הדרושים אל המחברים שלהם בלוח המערכת.

### **דרישות לביצוע לאחר הפעולה**

- **1** החזר את המעבד למקומו ". התקנת המעבד " בעמוד . 67
- **2** התקן מחדש את מפזר החום של המעבד. ראה " התקנה מחדש של מפזר החום של המעבד "  $63$  העמוד
	- **3** החזר למקומו את כרטיס מקלט הטלוויזיה, אם קיים. ראה " החזרת כרטיס מקלט הטלוויזיה למקומו" בעמוד 43.
- **4** החזר את כרטיס ה-Card-Mini האלחוטי למקומו. ראה " החזרת כרטיס ה-card-Mini האלחוטי למקומו 43 " בעמוד . 47
	- **5** החזר את מודולי הזיכרון למקומם. ראה " החזרת מודולי הזיכרון למקומם " בעמוד . 33
	- **6** החזר את מגן לוח המערכת למקומו. ראה " החזרת מגן לוח המערכת למקומו " בעמוד . 36
	- **7** החזר את הכיסוי האחורי למקומו. ראה " התקנה מחדש של המכסה האחורי " בעמוד . 20
		- **8** החזר את המעמד למקומו. ראה " החזרת המעמד למקומו " בעמוד . 18
		- **9** החזר את כיסוי המעמד למקומו. ראה " החזרת כיסוי המעמד למקומו " בעמוד . 16
	- **10** בצע את ההוראות בסעיף " לאחר העבודה על חלקיו הפנימיים של המחשב " בעמוד . 13

## **הזנת תג השירות ב-BIOS**

- **1** הפעל את המחשב.
- **2** הקש <2F <במהלך POST כדי להיכנס לתוכנית הגדרת המערכת.
- **3** נווט לכרטיסייה הראשית והזן את תג השירות בשדה **Input Tag Service**) הזנת תג שירות).
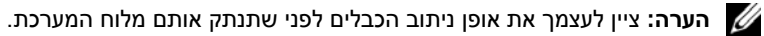

**הערה:** תג השירות של המחשב מאוחסן בלוח המערכת. עליך להזין את תג השירות ב-BIOS לאחר שתחזיר את לוח המערכת למקומו.

- **1** נתק את כל הכבלים מהמחברים שלהם בלוח המערכת.
- **2** הסר את הברגים שמהדקים את לוח המערכת למארז.
- **3** הרם את לוח המערכת בזווית ולאחר מכן החלק אותו כדי לשחרר את המחברים שבלוח המערכת מהחריצים שבמארז.
	- **4** הסר את לוח המערכת והרחק אותו מהמארז.

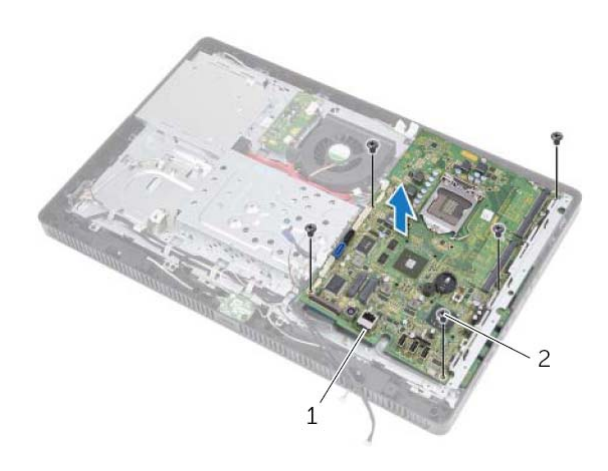

1 לוח מערכת 2 ברגים ( )5

# **לוח מערכת**

**אזהרה: לפני תחילת העבודה על חלקיו הפנימיים של המחשב, קרא את מידע הבטיחות שצורף למחשב ופעל על פי השלבים המפורטים " לפני שתתחיל " בעמוד .11 לקבלת מידע נוסף על נוהלי בטיחות מומלצים, עיין בדף הבית של התאימות לתקינה בכתובת dell.com/regulat . ory\_compliance**

## **הסרת לוח המערכת**

#### **דרישות מוקדמות**

 **23**

- **1** הסר את כיסוי המעמד. ראה " הסרת כיסוי המעמד " בעמוד . 15
	- **2** הסר את המעמד. ראה " הסרת המעמד " בעמוד . 17
- **3** הסר את הכיסוי האחורי. ראה " הסרת המכסה האחורי " בעמוד . 19
- **4** הסר את מגן לוח המערכת. ראה " הסרת מגן לוח המערכת " בעמוד .35
	- **5** הסר את מודולי הזיכרון. ראה " הסרת מודולי הזיכרון " בעמוד . 31
- **6** הסר את כרטיס ה-Card-Mini האלחוטי. ראה " הסרת כרטיס ה-Card-Mini האלחוטי " בעמוד . 45
	- **7** הסר את כרטיס מקלט הטלוויזיה, אם קיים. ראה " הסרת כרטיס מקלט הטלוויזיה " בעמוד . 41
		- **8** הסר את מפזר החום של המעבד. ראה " הסרת מפזר החום של המעבד " בעמוד . 61
			- **9** הסר את המעבד. ראה " הסרת המעבד " בעמוד . 65
- **7** נקה את חומר הסיכה התרמי מהחלק התחתון של גוף הקירור.
- **8** מרח את המשחה התרמית החדשה על חלקו העליון של המעבד.

**התראה: הקפד למרוח משחה תרמית חדשה. משחה תרמית חדשה חיונית להבטחת מגע תרמי הולם, הדרוש לפעולה אופטימלית של המעבד.** 

- **1** התקן מחדש את מפזר החום של המעבד. ראה " התקנה מחדש של מפזר החום של המעבד " בעמוד . 63
	- **2** החזר את מגן לוח המערכת למקומו. ראה " החזרת מגן לוח המערכת למקומו " בעמוד . 36
	- **3** החזר את הכיסוי האחורי למקומו. ראה " התקנה מחדש של המכסה האחורי " בעמוד . 20
		- **4** החזר את המעמד למקומו. ראה " החזרת המעמד למקומו " בעמוד . 18
		- **5** החזר את כיסוי המעמד למקומו. ראה " החזרת כיסוי המעמד למקומו " בעמוד . 16
		- **6** בצע את ההוראות בסעיף " לאחר העבודה על חלקיו הפנימיים של המחשב " בעמוד . 13

### **התקנת המעבד**

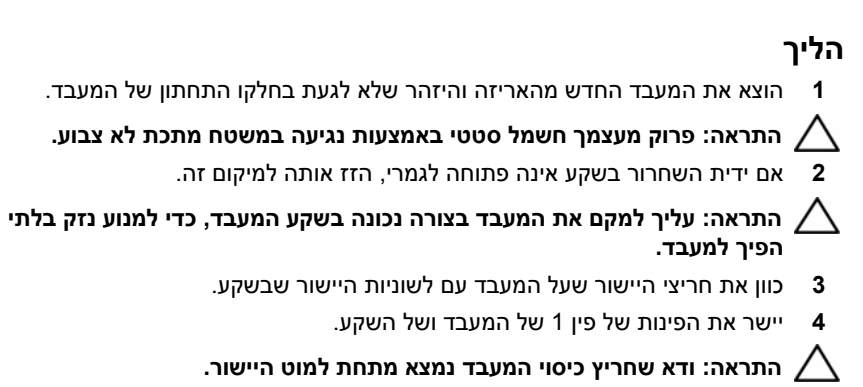

 **5** כאשר המעבד מוכנס לשקע עד הסוף, סגור את כיסוי המעבד.

 **6** סובב את ידית השחרור כלפי מטה והכנס אותה מתחת ללשונית שבכיסוי המעבד.

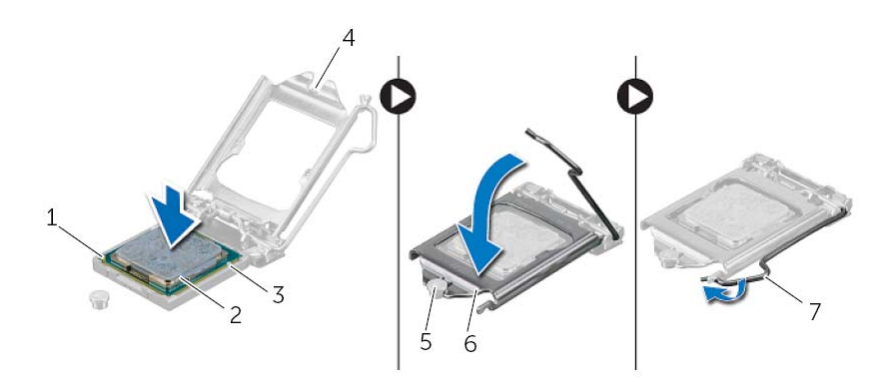

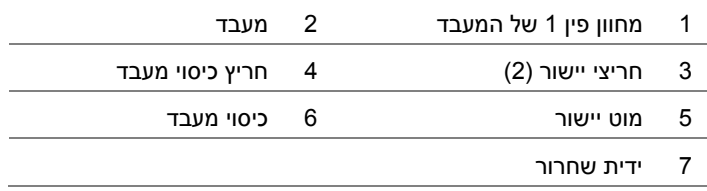

- **1** לחץ כלפי מטה על ידית השחרור שבכיסוי המעבד ולאחר מכן משוך אותה כלפי חוץ כדי לשחררה מהלשונית שמהדקת אותה למקומה.
- **2** פתח את ידית השחרור לגמרי כדי לפתוח את כיסוי המעבד. השאר את ידית השחרור פתוחה במצב המשוחרר, כדי שהשקע יהיה מוכן למעבד החדש.
	- **3** הרם בעדינות את המעבד, כדי להסירו מהשקע.

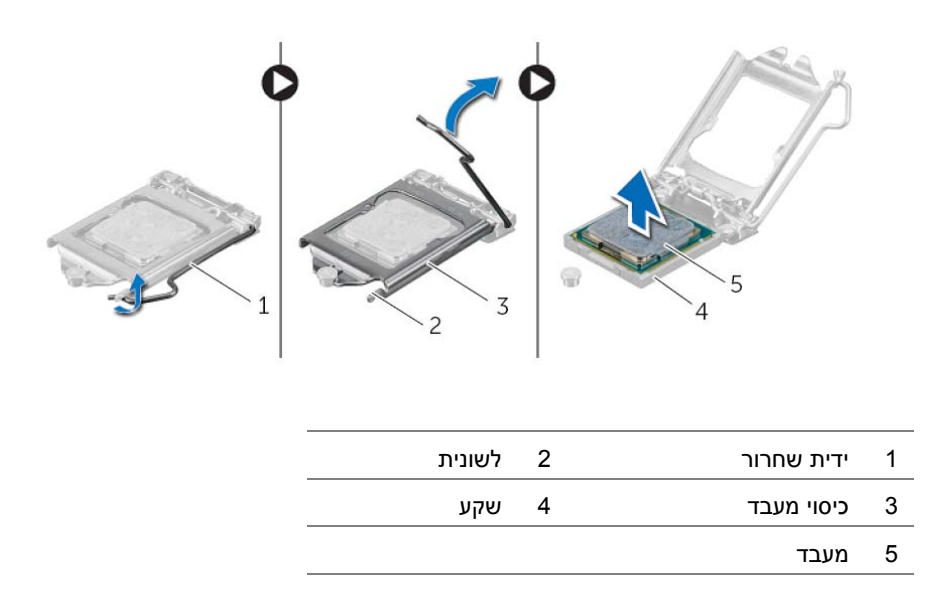

# **22 מעבד**

**אזהרה: לפני תחילת העבודה על חלקיו הפנימיים של המחשב, קרא את מידע הבטיחות שצורף למחשב ופעל על פי השלבים המפורטים " לפני שתתחיל " בעמוד .11 לקבלת מידע נוסף על נוהלי בטיחות מומלצים, עיין בדף הבית של התאימות לתקינה בכתובת dell.com/regulat . ory\_compliance**

#### **הסרת המעבד**

#### **דרישות מוקדמות**

- **1** הסר את כיסוי המעמד. ראה " הסרת כיסוי המעמד " בעמוד . 15
	- **2** הסר את המעמד. ראה " הסרת המעמד " בעמוד . 17
- **3** הסר את הכיסוי האחורי. ראה " הסרת המכסה האחורי " בעמוד . 19
- **4** הסר את מגן לוח המערכת. ראה " הסרת מגן לוח המערכת " בעמוד .35
- **5** הסר את מפזר החום של המעבד. ראה " הסרת מפזר החום של המעבד " בעמוד . 61

## **התקנה מחדש של מפזר החום של המעבד**

**התראה: יישור לא נכון של מפזר החום של המעבד עלול לגרום נזק ללוח המערכת ולמעבד.** 

#### **הליך**

 **1** נקה את חומר הסיכה התרמי מהחלק התחתון של גוף הקירור של המעבד ומרח אותו מחדש.

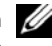

**הערה:** ניתן לעשות שימוש חוזר במשחה התרמית המקורית, אם המעבד ומפזר החום המקוריים מותקנים חזרה יחד. אם המעבד או מפזר החום של המעבד מוחלפים, השתמש במשחה תרמית המצורפת לערכה כדי להבטיח מוליכות תרמית הולמת.

- **2** יישר את בורגי החיזוק שבגוף הקירור של המעבד עם חורי הברגים שבלוח המערכת.
- **3** לפי הסדר (המופיע על-גבי גוף הקירור של המעבד), חזק את בורגי החיזוק שמהדקים את גוף הקירור של המעבד אל לוח המערכת.

- **1** החזר את מגן לוח המערכת למקומו. ראה " החזרת מגן לוח המערכת למקומו " בעמוד . 36
	- **2** התקן חזרה את המכסה האחורי. ראה " התקנה מחדש של המכסה האחורי " בעמוד . 20
		- **3** החזר את המעמד למקומו. ראה " החזרת המעמד למקומו " בעמוד . 18
		- **4** החזר את כיסוי המעמד למקומו. ראה " החזרת כיסוי המעמד למקומו " בעמוד . 16
	- **5** בצע את ההוראות בסעיף " לאחר העבודה על חלקיו הפנימיים של המחשב " בעמוד . 13

- **1** לפי הסדר (המופיע על-גבי גוף הקירור של המעבד), שחרר את בורגי החיזוק שמהדקים את גוף הקירור של המעבד אל לוח המערכת.
	- **2** הרם את גוף הקירור של המעבד בזהירות והוצא אותו מלוח המערכת.

**הערה:** מראה מפזר החום של המעבד עשוי להשתנות, בהתאם לדגם המחשב שברשותך.

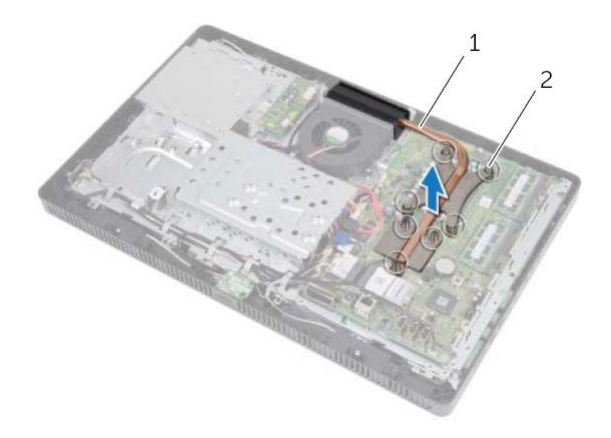

1 מפזר החום של המעבד 2 בורגי קיבוע ( )7

# **מפזר החום של המעבד**

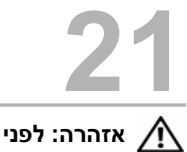

**אזהרה: לפני תחילת העבודה על חלקיו הפנימיים של המחשב, קרא את מידע הבטיחות שצורף למחשב ופעל על פי השלבים המפורטים " לפני שתתחיל " בעמוד .11 לקבלת מידע נוסף על נוהלי בטיחות מומלצים, עיין בדף הבית של התאימות לתקינה בכתובת dell.com/regulat . ory\_compliance**

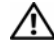

**אזהרה: מפזר החום עשוי להתחמם מאוד במהלך פעולה רגילה. ודא שלמפזר החום היה מספיק זמן להתקרר, לפני שתיגע בו.** 

## **הסרת מפזר החום של המעבד**

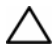

**התראה: כדי להבטיח קירור מרבי של המעבד, אין לגעת באזורים מעבירי החום במכלול מפזר החום של המעבד. השמן שנמצא על העור עלול להפחית את יכולת העברת החום של המשחה התרמית.** 

#### **דרישות מוקדמות**

- **1** הסר את כיסוי המעמד. ראה " הסרת כיסוי המעמד " בעמוד . 15
	- **2** הסר את המעמד. ראה " הסרת המעמד " בעמוד . 17
- **3** הסר את הכיסוי האחורי. ראה " הסרת המכסה האחורי " בעמוד . 19
- **4** הסר את מגן לוח המערכת. ראה " הסרת מגן לוח המערכת " בעמוד .35

## **החזרת מכלול לחצן ההפעלה למקומו**

## **הליך**

- **1** הנח את מכלול לחצן ההפעלה על המסגרת האמצעית ולאחר מכן החלק אותו לעבר חלקו התחתון לש המחשב. ודא שהחריץ שבמכלול לחצן ההפעלה מהודק מתחת ללשונית שבמסגרת האמצעית.
	- **2** יישר את חור הבורג שבמכלול לחצן ההפעלה עם חור הבורג שבמסגרת האמצעית.
		- **3** החזר למקומו את הבורג שמהדק את מכלול לחצן ההפעלה למסגרת האמצעית.
		- **4** נתב את הכבל של נורית לחצן ההפעלה ופעילות הכונן הקשיח דרך מכווני הניתוב.
	- **5** חבר את הכבל של נורית לחצן ההפעלה ופעילות הכונן הקשיח אל המחבר (1PWRCN ( בלוח המערכת.

- **1** החזר את מגן לוח המערכת למקומו. ראה " החזרת מגן לוח המערכת למקומו " בעמוד . 36
- **2** החזר את הכיסוי האחורי למקומו. ראה " התקנה מחדש של המכסה האחורי " בעמוד . 20
	- **3** החזר את המעמד למקומו. ראה " החזרת המעמד למקומו " בעמוד . 18
	- **4** החזר את כיסוי המעמד למקומו. ראה " החזרת כיסוי המעמד למקומו " בעמוד . 16
	- **5** בצע את ההוראות בסעיף " לאחר העבודה על חלקיו הפנימיים של המחשב " בעמוד . 13

- **1** נתק את הכבל של נורית לחצן ההפעלה ופעילות הכונן הקשיח מהמחבר (1PWRCN ( בלוח המערכת.
- **2** ציין לעצמך את אופן הניתוב של כבל נורית לחצן ההפעלה ופעילות הכונן הקשיח והסר אותו ממכווני הניתוב.
	- **3** הסר את הבורג שמהדק את מכלול לחצן ההפעלה למסגרת האמצעית.
	- **4** החלק את מכלול לחצן ההפעלה לעבר חלקו העליון של המחשב ולאחר מכן הרם והרחק אותו מהמסגרת האמצעית.

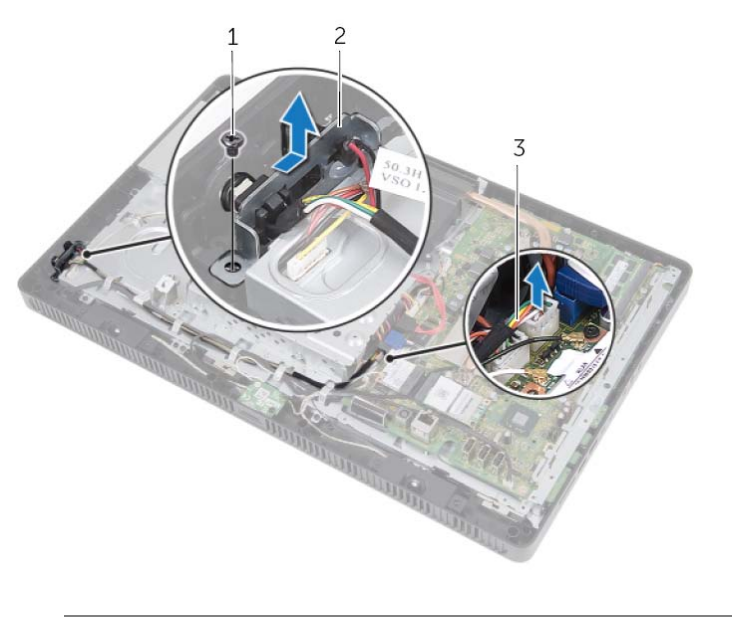

1 בורג 2 מכלול לחצן הפעלה

3 כבל נורית לחצן הפעלה ופעילות כונן קשיח

# **מכלול לחצן הפעלה**

 **20**

**אזהרה: לפני תחילת העבודה על חלקיו הפנימיים של המחשב, קרא את מידע הבטיחות שצורף למחשב ופעל על פי השלבים המפורטים " לפני שתתחיל " בעמוד .11 לקבלת מידע נוסף על נוהלי בטיחות מומלצים, עיין בדף הבית של התאימות לתקינה בכתובת dell.com/regulat . ory\_compliance**

## **הסרת מכלול לחצן ההפעלה**

#### **דרישות מוקדמות**

- **1** הסר את כיסוי המעמד. ראה " הסרת כיסוי המעמד " בעמוד . 15
	- **2** הסר את המעמד. ראה " הסרת המעמד " בעמוד . 17
- **3** הסר את הכיסוי האחורי. ראה " הסרת המכסה האחורי " בעמוד . 19
- **4** הסר את מגן לוח המערכת. ראה " הסרת מגן לוח המערכת " בעמוד .35

- **1** נתק את כבל המאוורר מהמחבר (1FANC (בלוח המערכת.
	- **2** הסר את כבל המאוורר ממכוון הניתוב שבמאוורר.
	- **3** הסר את הברגים המהדקים את המאוורר למארז.
- **4** הרם את המאוורר יחד עם הכבל שלו והוצא אותו מהמארז.

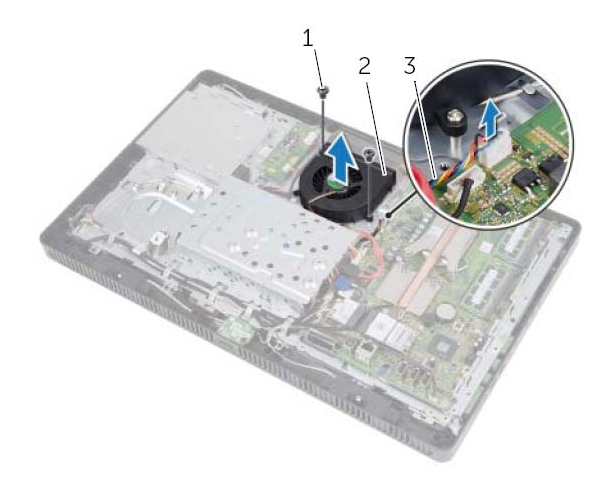

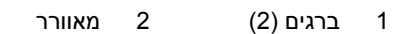

3 כבל מאוורר

## **החזרת המאוורר למקומו**

### **הליך**

- **1** יישר את חורי הברגים שבמאוורר עם חורי הברגים שבמארז.
- **2** החזר למקומם את הברגים שמהדקים את המאוורר למארז.
	- **3** נתב את כבל המאוורר דרך מכוון הניתוב שבמאוורר.
	- **4** חבר את כבל המאוורר למחבר (1FANC (בלוח המערכת.

- **1** החזר את מגן לוח המערכת למקומו. ראה " החזרת מגן לוח המערכת למקומו " בעמוד . 36
	- **2** התקן חזרה את המכסה האחורי. ראה " התקנה מחדש של המכסה האחורי " בעמוד . 20
		- **3** החזר את המעמד למקומו. ראה " החזרת המעמד למקומו " בעמוד . 18
		- **4** החזר את כיסוי המעמד למקומו. ראה " החזרת כיסוי המעמד למקומו " בעמוד . 16
	- **5** בצע את ההוראות בסעיף " לאחר העבודה על חלקיו הפנימיים של המחשב " בעמוד . 13
		- 56 | מאוורר

# **19 מאוורר**

**אזהרה: לפני תחילת העבודה על חלקיו הפנימיים של המחשב, קרא את מידע הבטיחות שצורף למחשב ופעל על פי השלבים המפורטים " לפני שתתחיל " בעמוד .11 לקבלת מידע נוסף על נוהלי בטיחות מומלצים, עיין בדף הבית של התאימות לתקינה בכתובת dell.com/regulat . ory\_compliance**

#### **הסרת המאוורר**

#### **דרישות מוקדמות**

- **1** הסר את כיסוי המעמד. ראה " הסרת כיסוי המעמד " בעמוד . 15
	- **2** הסר את המעמד. ראה " הסרת המעמד " בעמוד . 17
- **3** הסר את הכיסוי האחורי. ראה " הסרת המכסה האחורי " בעמוד . 19
- **4** הסר את מגן לוח המערכת. ראה " הסרת מגן לוח המערכת " בעמוד .35

## **החזרת הרמקולים למקומם**

## **הליך**

- **1** ישר את חורי הברגים שברמקולים עם חורי הברגים שבמסגרת האמצעית.
- **2** החזר למקומם את הברגים שמהדקים את הרמקולים אל המסגרת האמצעית.
	- **3** העבר את כבל הרמקולים דרך מכווני הניתוב.
	- **4** חבר את כבל הרמקולים למחבר (SPEAKER (בלוח המערכת.

- **1** החזר את מגן לוח המערכת למקומו. ראה " החזרת מגן לוח המערכת למקומו " בעמוד . 36
- **2** החזר את כרטיס ה-CAS-B למקומו. ראה " החזרת כרטיס ה-CAS-B למקומו " בעמוד . 28
	- **3** התקן חזרה את המכסה האחורי. ראה " התקנה מחדש של המכסה האחורי " בעמוד . 20
		- **4** החזר את המעמד למקומו. ראה " החזרת המעמד למקומו " בעמוד . 18
		- **5** החזר את כיסוי המעמד למקומו. ראה " החזרת כיסוי המעמד למקומו " בעמוד . 16
	- **6** בצע את ההוראות בסעיף " לאחר העבודה על חלקיו הפנימיים של המחשב " בעמוד . 13

- **1** נתק את כבל הרמקולים מהמחבר (SPEAKER (בלוח המערכת.
- **2** ציין לעצמך את אופן הניתוב של כבל הרמקולים והסר את הכבל ממכווני הניתוב.
	- **3** הסר את הברגים שמהדקים את הרמקולים אל המסגרת האמצעית.
	- **4** הרם את הרמקולים יחד עם הכבל והרחק אותם מהמסגרת האמצעית.

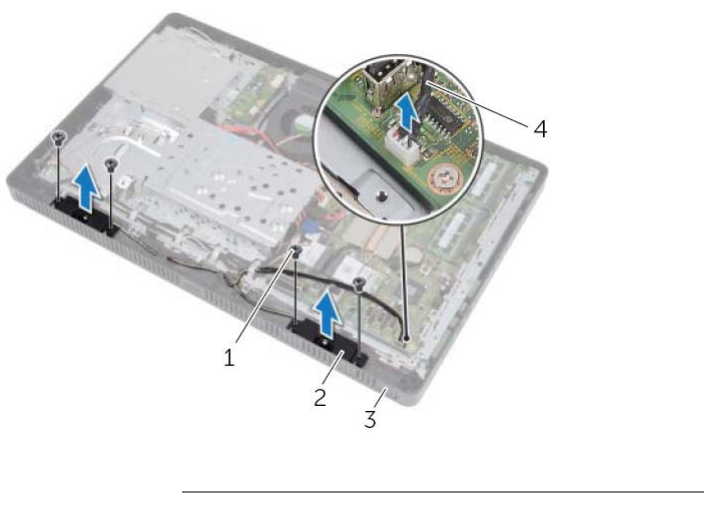

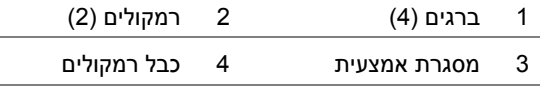

# **רמקולים**

**אזהרה: לפני תחילת העבודה על חלקיו הפנימיים של המחשב, קרא את מידע הבטיחות שצורף למחשב ופעל על פי השלבים המפורטים " לפני שתתחיל " בעמוד .11 לקבלת מידע נוסף על נוהלי בטיחות מומלצים, עיין בדף הבית של התאימות לתקינה בכתובת dell.com/regulat . ory\_compliance**

## **הסרת הרמקולים**

#### **דרישות מוקדמות**

 **18**

- **1** הסר את כיסוי המעמד. ראה " הסרת כיסוי המעמד " בעמוד . 15
	- **2** הסר את המעמד. ראה " הסרת המעמד " בעמוד . 17
- **3** הסר את הכיסוי האחורי. ראה " הסרת המכסה האחורי " בעמוד . 19
- **4** הסר את כרטיס ה-CAS-B. ראה " הסרת כרטיס ה-CAS-B " בעמוד . 27
- **5** הסר את מגן לוח המערכת. ראה " הסרת מגן לוח המערכת " בעמוד .35

## **החזרת סוללת המטבע למקומה**

## **הליך**

הכנס את הסוללה החדשה (2032CR (לתוך שקע הסוללה כאשר הצד המסומן **+** פונה כלפי מעלה ודחף את הסוללה למקומה.

- **1** החזר את מגן לוח המערכת למקומו. ראה " החזרת מגן לוח המערכת למקומו " בעמוד . 36
	- **2** התקן חזרה את המכסה האחורי. ראה " התקנה מחדש של המכסה האחורי " בעמוד . 20
		- **3** החזר את המעמד למקומו. ראה " החזרת המעמד למקומו " בעמוד . 18
		- **4** החזר את כיסוי המעמד למקומו. ראה " החזרת כיסוי המעמד למקומו " בעמוד . 16
	- **5** בצע את ההוראות בסעיף " לאחר העבודה על חלקיו הפנימיים של המחשב " בעמוד . 13

# **סוללת מטבע**

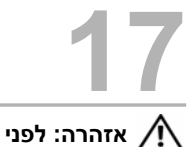

**אזהרה: לפני תחילת העבודה על חלקיו הפנימיים של המחשב, קרא את מידע הבטיחות שצורף למחשב ופעל על פי השלבים המפורטים " לפני שתתחיל " בעמוד .11 לקבלת מידע נוסף על נוהלי בטיחות מומלצים, עיין בדף הבית של התאימות לתקינה בכתובת dell.com/regulat . ory\_compliance**

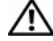

**אזהרה: התקנה שגויה של סוללה חדשה עלולה לגרום להתפוצצותה. יש להחליף את הסוללה רק בסוללה מסוג זהה או דומה, בהתאם להמלצת היצרן. יש להשליך סוללות משומשות בהתאם להוראות היצרן.** 

## **הסרת סוללת המטבע**

#### **דרישות מוקדמות**

- **1** הסר את כיסוי המעמד. ראה " הסרת כיסוי המעמד " בעמוד . 15
	- **2** הסר את המעמד. ראה " הסרת המעמד " בעמוד . 17
- **3** הסר את הכיסוי האחורי. ראה " הסרת המכסה האחורי " בעמוד . 19
- **4** הסר את מגן לוח המערכת. ראה " הסרת מגן לוח המערכת " בעמוד .35

#### **הליך**

- **1** אתר את שקע הסוללה בלוח המערכת. ראה " רכיבי לוח מערכת " בעמוד . 8
- **2** לחץ על ידית שחרור הסוללה הרחק מהסוללה עד שהסוללה תישלף החוצה.
	- **3** הרם את הסוללה והוצא אותה משקע הסוללה.

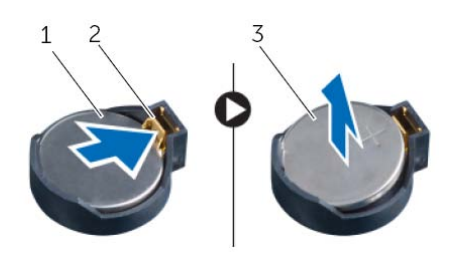

1 סוללת מטבע 2 ידית שחרור סוללה

3 צד + של סוללת המטבע

## **החזרת כרטיס ה-card-Mini האלחוטי למקומו**

#### **הליך**

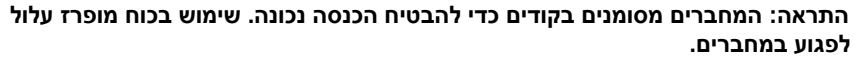

**התראה: כדי למנוע פגיעה בכרטיס ה-Card-Mini, ודא שאין כבלים מתחת לכרטיס .Mini-Card-ה**

- **1** ישר את חריץ כרטיס ה-Card-Mini עם הלשונית שבמחבר לוח המערכת.
- **2** הכנס את כרטיס ה-Card-Mini, בזווית של 45 מעלות, למחבר בלוח המערכת.
- **3** לחץ על הקצה השני של כרטיס ה-Card-Mini כלפי מטה והברג חזרה את הבורג שמאבטח כרטיס ה-Card-Mini למחבר לוח המערכת.
	- **4** חבר את כבלי האנטנה המתאימים לכרטיס ה-Card-Mini שאתה מתקין. על התווית של כרטיס ה-Card-Mini מסומנים שני משולשים (שחור ולבן):
		- **•** חבר את הכבל השחור למחבר המסומן במשולש שחור.
			- **•** חבר את הכבל הלבן למחבר המסומן במשולש לבן.

- **1** החזר את מגן לוח המערכת למקומו. ראה " החזרת מגן לוח המערכת למקומו " בעמוד . 36
	- **2** התקן חזרה את המכסה האחורי. ראה " התקנה מחדש של המכסה האחורי " בעמוד . 20
		- **3** החזר את המעמד למקומו. ראה " החזרת המעמד למקומו " בעמוד . 18
		- **4** החזר את כיסוי המעמד למקומו. ראה " החזרת כיסוי המעמד למקומו " בעמוד . 16
	- **5** בצע את ההוראות בסעיף " לאחר העבודה על חלקיו הפנימיים של המחשב " בעמוד . 13

- **1** נתק את כבלי האנטנה מכרטיס ה-Card-Mini.
- **2** הסר את הבורג שמאבטח את כרטיס ה-Card-Mini למחבר לוח המערכת.

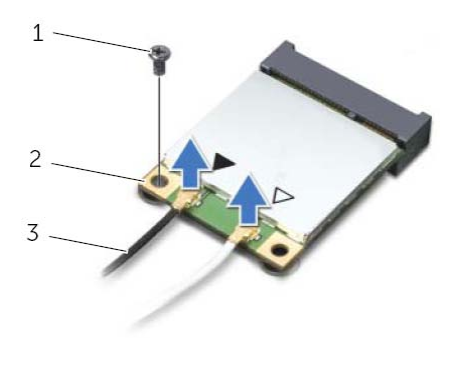

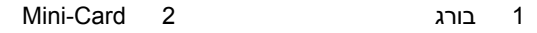

- 3 כבלי אנטנה (2)
- **3** הרם את כרטיס ה-Card-Mini והוצא אותו מהמחבר בלוח המערכת.

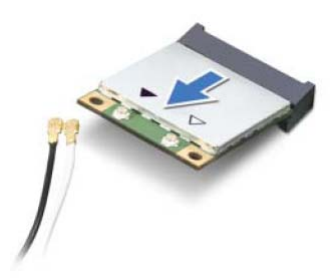

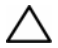

**התראה: כאשר כרטיס ה-Card-Mini אינו נמצא במחשב, אחסן אותו באריזת מגן אנטי-סטטית. עיין בסעיף "הגנה מפני פריקה אלקטרוסטטית" במידע הבטיחות המצורף למחשב.** 

# **כרטיס Card-Mini ) אלחוטי אופציונלי)**

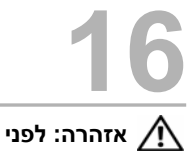

**אזהרה: לפני תחילת העבודה על חלקיו הפנימיים של המחשב, קרא את מידע הבטיחות שצורף למחשב ופעל על פי השלבים המפורטים " לפני שתתחיל " בעמוד .11 לקבלת מידע נוסף על נוהלי בטיחות מומלצים, עיין בדף הבית של התאימות לתקינה בכתובת dell.com/regulat . ory\_compliance**

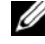

**הערה:** חברת Dell אינה יכולה לערוב לתאימות או לספק תמיכה לכרטיסי Card-Mini שמקורם אינו מחברת Dell.

אם הזמנת כרטיס Card-Mini אלחוטי יחד עם המחשב, הכרטיס כבר מותקן במחשב.

המחשב שברשותך תומך בחריץ אחד לכרטיס Card-Mini בחצי גודל עבור כרטיס רשת מקומית אלחוטית (WLAN (+ כרטיס Bluetooth משולב ו-Fi-Wi.

## **הסרת כרטיס ה-Card-Mini האלחוטי**

#### **דרישות מוקדמות**

- **1** הסר את כיסוי המעמד. ראה " הסרת כיסוי המעמד " בעמוד . 15
	- **2** הסר את המעמד. ראה " הסרת המעמד " בעמוד . 17
- **3** הסר את הכיסוי האחורי. ראה " הסרת המכסה האחורי " בעמוד . 19
- **4** הסר את מגן לוח המערכת. ראה " הסרת מגן לוח המערכת " בעמוד .35

## **החזרת כרטיס מקלט הטלוויזיה למקומו**

#### **הליך**

#### **התראה: כדי למנוע פגיעה בכרטיס מקלט הטלוויזיה, ודא שאין כבלים כלשהם מתחת לכרטיס מקלט הטלוויזיה.**

- **1** ישר את החריץ שבכרטיס מקלט הטלוויזיה עם הלשונית שבמחבר לוח המערכת.
- **2** הכנס את כרטיס מקלט הטלוויזיה, בזווית של 45 מעלות, לתוך המחבר בלוח המערכת.
- **3** לחץ על הקצה השני של כרטיס מקלט הטלוויזיה כלפי מטה והחזר למקומו את הבורג שמהדק את כרטיס מקלט הטלוויזיה למחבר לוח המערכת.
	- **4** חבר את כבל כרטיס מקלט הטלוויזיה למחבר שבכרטיס מקלט הטלוויזיה.

- **1** החזר את מגן לוח המערכת למקומו. ראה " החזרת מגן לוח המערכת למקומו " בעמוד . 36
	- **2** התקן חזרה את המכסה האחורי. ראה " התקנה מחדש של המכסה האחורי " בעמוד . 20
		- **3** החזר את המעמד למקומו. ראה " החזרת המעמד למקומו " בעמוד . 18
		- **4** החזר את כיסוי המעמד למקומו. ראה " החזרת כיסוי המעמד למקומו " בעמוד . 16
	- **5** בצע את ההוראות בסעיף " לאחר העבודה על חלקיו הפנימיים של המחשב " בעמוד . 13

- **1** נתק את כבל כרטיס מקלט הטלוויזיה מהמחבר שבכרטיס מקלט הטלוויזיה.
- **2** הסר את הבורג שמהדק את כרטיס מקלט הטלוויזיה למחבר לוח המערכת.
	- **3** הרם את כרטיס מקלט הטלוויזיה והוצא אותו מהמחבר בלוח המערכת.

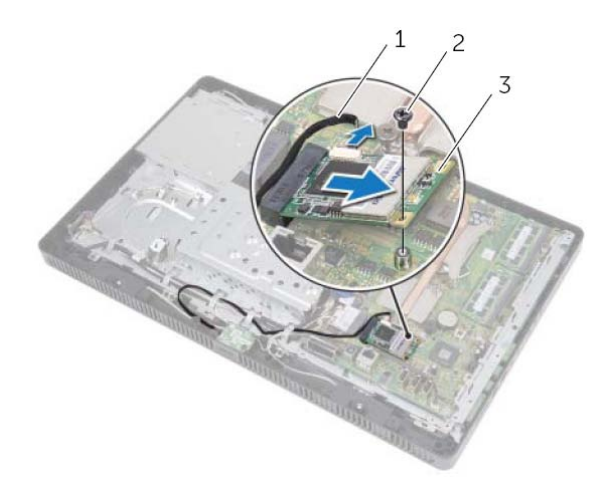

1 כבל כרטיס מקלט הטלוויזיה 2 בורג

3 כרטיס מקלט טלוויזיה

**התראה: כאשר כרטיס מקלט הטלוויזיה אינו נמצא במחשב, אחסן אותו באריזת מגן אנטי-סטטית. עיין בסעיף "הגנה מפני פריקה אלקטרוסטטית" במידע הבטיחות המצורף למחשב.** 

# **כרטיס מקלט טלוויזיה (אופציונלי)**

 **15**

**אזהרה: לפני תחילת העבודה על חלקיו הפנימיים של המחשב, קרא את מידע הבטיחות שצורף למחשב ופעל על פי השלבים המפורטים " לפני שתתחיל " בעמוד .11 לקבלת מידע נוסף על נוהלי בטיחות מומלצים, עיין בדף הבית של התאימות לתקינה בכתובת dell.com/regulat . ory\_compliance**

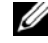

**הערה:** חברת Dell אינה יכולה לערוב לתאימות או לספק תמיכה לכרטיסי מקלט טלוויזיה שאינם מתוצרת . Dell

אם הזמנת כרטיס מקלט טלוויזיה יחד עם המחשב, הכרטיס כבר מותקן. המחשב תומך בחריץ אחד בגודל מלא לכרטיס Card-Mini עבור כרטיס מקלט טלוויזיה.

## **הסרת כרטיס מקלט הטלוויזיה**

#### **דרישות מוקדמות**

- **1** הסר את כיסוי המעמד. ראה " הסרת כיסוי המעמד " בעמוד . 15
	- **2** הסר את המעמד. ראה " הסרת המעמד " בעמוד . 17
- **3** הסר את הכיסוי האחורי. ראה " הסרת המכסה האחורי " בעמוד . 19
- **4** הסר את מגן לוח המערכת. ראה " הסרת מגן לוח המערכת " בעמוד .35

## **החזרת מודולי האנטנה למקומם**

## **הליך**

- **1** הצמד את מודולי האנטנה אל המארז.
- **2** נתב את כבלי האנטנה דרך מכווני הניתוב.
- **3** חבר את כבלי האנטנה למחברים שבכרטיס Card-Mini האלחוטי.

- **1** החזר את מגן לוח המערכת למקומו. ראה " החזרת מגן לוח המערכת למקומו " בעמוד . 36
	- **2** התקן חזרה את המכסה האחורי. ראה " התקנה מחדש של המכסה האחורי " בעמוד . 20
		- **3** החזר את המעמד למקומו. ראה " החזרת המעמד למקומו " בעמוד . 18
		- **4** החזר את כיסוי המעמד למקומו. ראה " החזרת כיסוי המעמד למקומו " בעמוד . 16
	- **5** בצע את ההוראות בסעיף " לאחר העבודה על חלקיו הפנימיים של המחשב " בעמוד . 13

# **מודולי אנטנה**

**אזהרה: לפני תחילת העבודה על חלקיו הפנימיים של המחשב, קרא את מידע הבטיחות שצורף למחשב ופעל על פי השלבים המפורטים " לפני שתתחיל " בעמוד .11 לקבלת מידע נוסף על נוהלי בטיחות מומלצים, עיין בדף הבית של התאימות לתקינה בכתובת dell.com/regulat . ory\_compliance**

## **הסרת מודולי האנטנה**

#### **דרישות מוקדמות**

 **14**

- **1** הסר את כיסוי המעמד. ראה " הסרת כיסוי המעמד " בעמוד . 15
	- **2** הסר את המעמד. ראה " הסרת המעמד " בעמוד . 17
- **3** הסר את הכיסוי האחורי. ראה " הסרת המכסה האחורי " בעמוד . 19
- **4** הסר את מגן לוח המערכת. ראה " הסרת מגן לוח המערכת " בעמוד .35

#### **הליך**

- **1** נתק את כבלי האנטנה מהמחברים ב- Card-Mini האלחוטי.
- **2** ציין לעצמך את אופן הניתוב של כבלי האנטנה והסר אותם ממכווני הניתוב .
	- **3** קלף את מודולי האנטנה מהמארז .

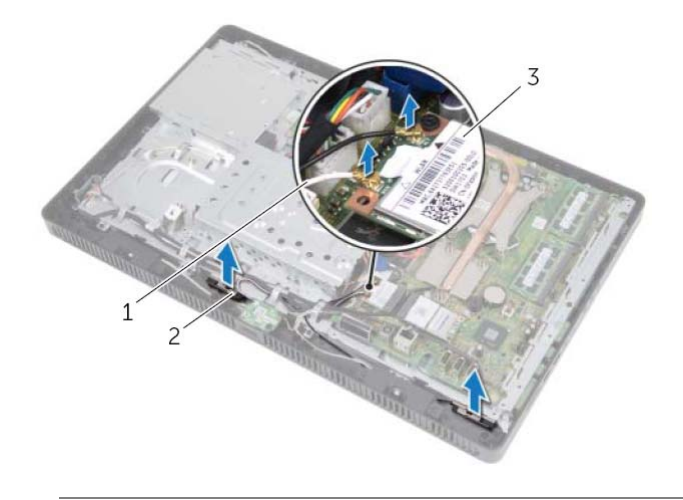

- 1 כבלי אנטנה ( )2 2 מודולי אנטנה ( )2
	-
- 3 כרטיס Card-Mini אלחוטי

## **החזרת מחבר כניסת האנטנה למקומו**

## **הליך**

- **1** החלק את המחבר לכניסת האנטנה לתוך החריץ שבמגן לוח המערכת.
- **2** החזר למקומו את האום המשושה שמהדק את המחבר לכניסת האנטנה אל מגן לוח המערכת.

- **1** החזר את מגן לוח המערכת למקומו. ראה " החזרת מגן לוח המערכת למקומו " בעמוד . 36
- **2** החזר את הכיסוי האחורי למקומו. ראה " התקנה מחדש של המכסה האחורי " בעמוד . 20
	- **3** החזר את המעמד למקומו. ראה " החזרת המעמד למקומו " בעמוד . 18
	- **4** החזר את כיסוי המעמד למקומו. ראה " החזרת כיסוי המעמד למקומו " בעמוד . 16
	- **5** בצע את ההוראות בסעיף " לאחר העבודה על חלקיו הפנימיים של המחשב " בעמוד . 13

## **מחבר כניסת אנטנה**

**אזהרה: לפני תחילת העבודה על חלקיו הפנימיים של המחשב, קרא את מידע הבטיחות שצורף למחשב ופעל על פי השלבים המפורטים " לפני שתתחיל " בעמוד .11 לקבלת מידע נוסף על נוהלי בטיחות מומלצים, עיין בדף הבית של התאימות לתקינה בכתובת dell.com/regulat . ory\_compliance**

## **הסרה של מחבר כניסת האנטנה**

#### **דרישות מוקדמות**

 **13**

- **1** הסר את כיסוי המעמד. ראה " הסרת כיסוי המעמד " בעמוד . 15
	- **2** הסר את המעמד. ראה " הסרת המעמד " בעמוד . 17
- **3** הסר את הכיסוי האחורי. ראה " הסרת המכסה האחורי " בעמוד . 19
- **4** הסר את מגן לוח המערכת. ראה " הסרת מגן לוח המערכת " בעמוד .35

#### **הליך**

- **1** הסר את האום המשושה שמהדק את המחבר לכניסת האנטנה אל מגן לוח המערכת.
	- **2** החלק את המחבר לכניסת האנטנה דרך החריץ שבמגן לוח המערכת.
- **3** הסר את המחבר לכניסת האנטנה יחד עם הכבל שלו והרחק אותו ממגן לוח המערכת.

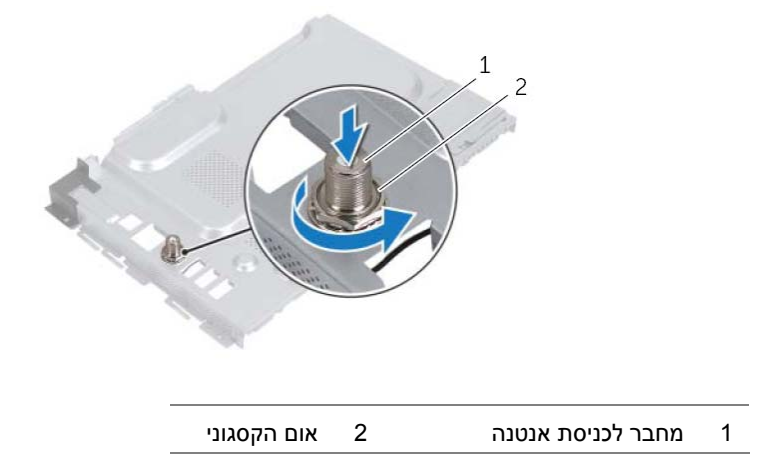

- **3** נתק את כבל מחבר כניסת האנטנה מהמחבר בכרטיס מקלט הטלוויזיה.
- **4** הסר את המחבר לכניסת האנטנה. ראה " הסרה של מחבר כניסת האנטנה " בעמוד . 37

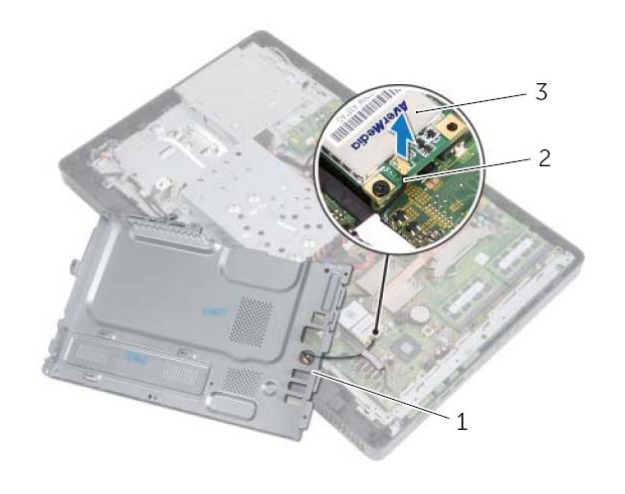

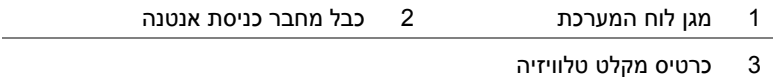

## **החזרת מגן לוח המערכת למקומו**

## **הליך**

- **1** החזר את המחבר לכניסת האנטנה למקומו. ראה " החזרת מחבר כניסת האנטנה למקומו " בעמוד . 38
	- **2** חבר את כבל מחבר כניסת האנטנה למחבר שבכרטיס מקלט הטלוויזיה.
- **3** הפוך את מגן לוח המערכת ויישר את חורי הברגים שבמגן לוח המערכת עם חורי הברגים שבמארז.
	- **4** החזר למקומם את הברגים שמהדקים את מגן לוח המערכת למארז.

- **1** החזר את הכיסוי האחורי למקומו. ראה " התקנה מחדש של המכסה האחורי " בעמוד . 20
	- **2** החזר את המעמד למקומו. ראה " החזרת המעמד למקומו " בעמוד . 18
	- **3** החזר את כיסוי המעמד למקומו. ראה " החזרת כיסוי המעמד למקומו " בעמוד . 16
- **4** בצע את ההוראות בסעיף " לאחר העבודה על חלקיו הפנימיים של המחשב " בעמוד . 13

# **מגן לוח המערכת**

**אזהרה: לפני תחילת העבודה על חלקיו הפנימיים של המחשב, קרא את מידע הבטיחות שצורף למחשב ופעל על פי השלבים המפורטים " לפני שתתחיל " בעמוד .11 לקבלת מידע נוסף על נוהלי בטיחות מומלצים, עיין בדף הבית של התאימות לתקינה בכתובת dell.com/regulat . ory\_compliance**

## **הסרת מגן לוח המערכת**

#### **דרישות מוקדמות**

 **12**

- **1** הסר את כיסוי המעמד. ראה " הסרת כיסוי המעמד " בעמוד . 15
	- **2** הסר את המעמד. ראה " הסרת המעמד " בעמוד . 17
- **3** הסר את הכיסוי האחורי. ראה " הסרת המכסה האחורי " בעמוד . 19

#### **הליך**

- **1** הסר את הברגים שמהדקים את מגן לוח המערכת למארז.
	- **2** הרם את מגן לוח המערכת בזהירות והפוך אותו.

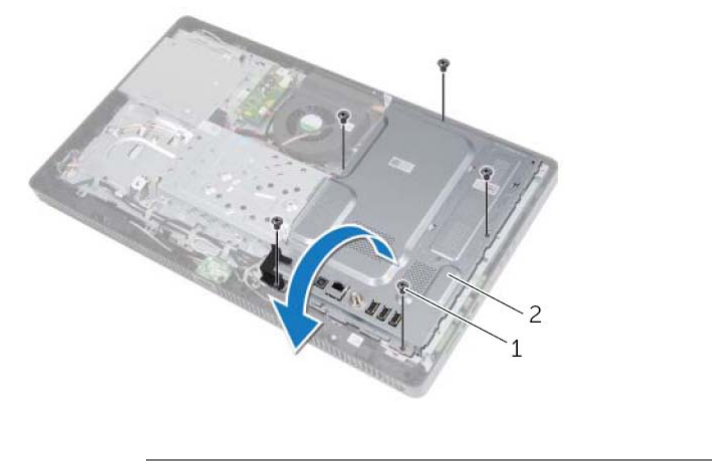
### **החזרת מודולי הזיכרון למקומם**

### **הליך**

- **1** ישר את החריץ שבמודול הזיכרון עם הלשונית שבמחבר מודול הזיכרון.
- **2** החלק את מודול הזיכרון בחוזקה ובזווית של 45 מעלות לתוך המחבר ולחץ על מודול הזיכרון כלפי מטה, עד שייכנס למקומו בנקישה. אם אינך שומע את קול הנקישה, הסר את מודול הזיכרון והתקן אותו מחדש.

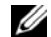

**הערה:** אם מודול הזיכרון אינו מותקן כהלכה, המחשב עלול שלא לבצע אתחול.

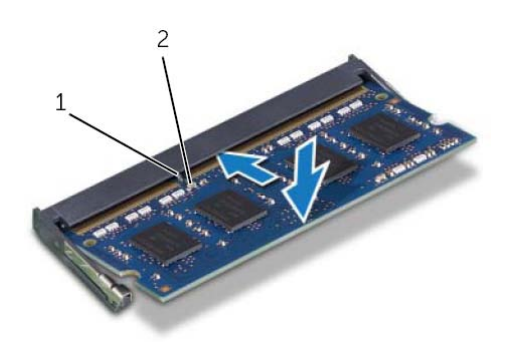

- 1 לשונית 2 חריץ
- **3** החלק את הלשוניות שבמגן מודול הזיכרון לתוך החריצים שבמגן לוח המערכת ולאחר מכן החלק את מגן מודול הזיכרון לעבר חלקו התחתון של המחשב. ודא שחור הבורג במגן מודול הזיכרון מיושר עם חור הבורג במגן לוח המערכת.
	- **4** החזר למקומו את הבורג שמהדק את מגן מודול הזיכרון אל מגן לוח המערכת.

#### **דרישות לביצוע לאחר הפעולה**

- **1** התקן חזרה את המכסה האחורי. ראה " התקנה מחדש של המכסה האחורי " בעמוד . 20
	- **2** החזר את המעמד למקומו. ראה " החזרת המעמד למקומו " בעמוד . 18
	- **3** החזר את כיסוי המעמד למקומו. ראה " החזרת כיסוי המעמד למקומו " בעמוד . 16
- **4** בצע את ההוראות בסעיף " לאחר העבודה על חלקיו הפנימיים של המחשב " בעמוד . 13

בעת אתחול המחשב, הוא מזהה את מודולי הזיכרון ומעדכן אוטומטית את מידע התצורה של המערכת. כדי לאמת את כמות הזיכרון שמותקן במחשב:

לחץ על **התחל** I **לוח הבקרה**I **מערכת ואבטחה**I **מערכת**.

- **3** היעזר בקצות האצבעות כדי להזיז בזהירות הצידה את תפסי האחיזה שבשני קצות מחבר מודול הזיכרון, עד שמודול הזיכרון ישתחרר ממקומו.
	- **4** הסר את מודול הזיכרון ממחבר מודול הזיכרון.

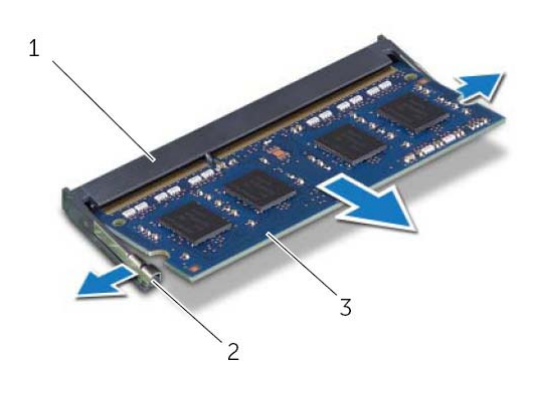

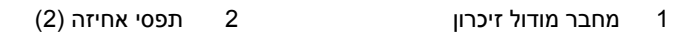

3 מודול זיכרון

## **מודול/י זיכרון**

**אזהרה: לפני תחילת העבודה על חלקיו הפנימיים של המחשב, קרא את מידע הבטיחות שצורף למחשב ופעל על פי השלבים המפורטים " לפני שתתחיל " בעמוד .11 לקבלת מידע נוסף על נוהלי בטיחות מומלצים, עיין בדף הבית של התאימות לתקינה בכתובת dell.com/regulat . ory\_compliance**

### **הסרת מודולי הזיכרון**

#### **דרישות מוקדמות**

 **11**

- **1** הסר את כיסוי המעמד. ראה " הסרת כיסוי המעמד " בעמוד . 15
	- **2** הסר את המעמד. ראה " הסרת המעמד " בעמוד . 17
- **3** הסר את הכיסוי האחורי. ראה " הסרת המכסה האחורי " בעמוד . 19

### **הליך**

- **1** הסר את הבורג שמהדק את מגן מודול הזיכרון אל מגן לוח המערכת.
- **2** החלק את מגן מודול הזיכרון לעבר חלקו העליון של המחשב, הרם אותו והוצא אותו ממגן לוח המערכת.

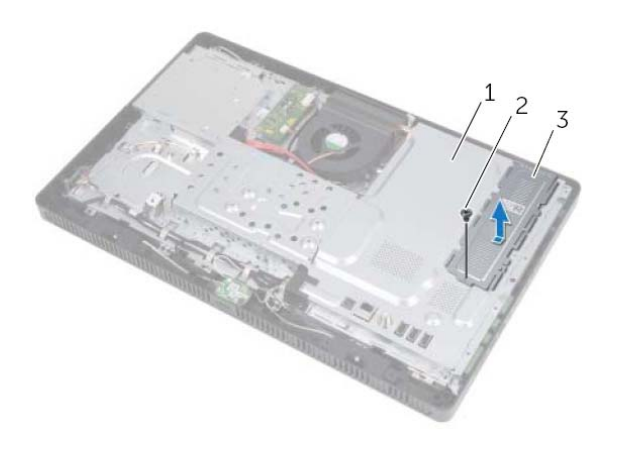

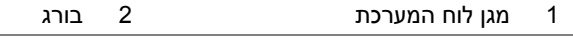

3 מגן מודול זיכרון

### **התקנה מחדש של לוח הממיר**

### **הליך**

- **1** יישר את חורי הברגים שבלוח הממיר עם חורי הברגים שבתושבת.
	- **2** החזר למקומם את הברגים שמהדקים את לוח הממיר למארז.
		- **3** חבר את הכבלים למחברים בלוח הממיר.

- **1** התקן חזרה את המכסה האחורי. ראה " התקנה מחדש של המכסה האחורי " בעמוד . 20
	- **2** החזר את המעמד למקומו. ראה " החזרת המעמד למקומו " בעמוד . 18
	- **3** החזר את כיסוי המעמד למקומו. ראה " החזרת כיסוי המעמד למקומו " בעמוד . 16
- **4** בצע את ההוראות בסעיף " לאחר העבודה על חלקיו הפנימיים של המחשב " בעמוד . 13

## **10 לוח ממיר**

**אזהרה: לפני תחילת העבודה על חלקיו הפנימיים של המחשב, קרא את מידע הבטיחות שצורף למחשב ופעל על פי השלבים המפורטים " לפני שתתחיל " בעמוד .11 לקבלת מידע נוסף על נוהלי בטיחות מומלצים, עיין בדף הבית של התאימות לתקינה בכתובת dell.com/regulat . ory\_compliance**

### **הסרת לוח הממיר**

#### **דרישות מוקדמות**

- **1** הסר את כיסוי המעמד. ראה " הסרת כיסוי המעמד " בעמוד . 15
	- **2** הסר את המעמד. ראה " הסרת המעמד " בעמוד . 17
- **3** הסר את הכיסוי האחורי. ראה " הסרת המכסה האחורי " בעמוד . 19

#### **הליך**

- **1** נתק את הכבלים מהמחברים בלוח הממיר.
- **2** הסר את הברגים שמהדקים את לוח הממיר למארז.
	- **3** הרם והוצא את לוח הממיר מהתושבת.

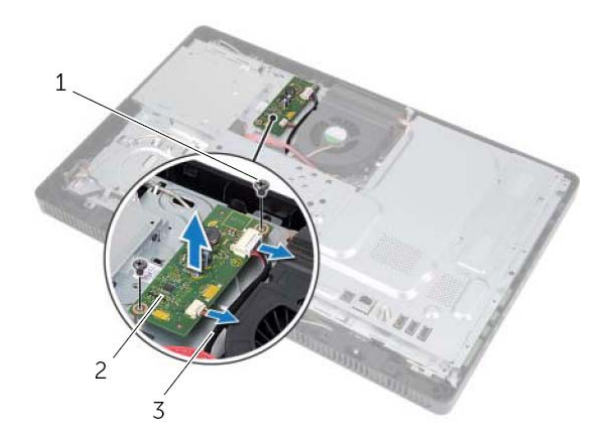

- 1 ברגים (2) 2 לוח ממיר
	- 3 כבלים (2)

### **החזרת כרטיס ה-CAS-B למקומו**

### **הליך**

- **1** חבר את כבל כרטיס ה-CAS-B אל המחבר שבכרטיס ה-CAS-B.
	- **2** הפוך את כרטיס ה-CAS-B.
- **3** יישר את חור הבורג שבכרטיס ה-CAS-B עם חור הבורג שבמסגרת האמצעית.
	- **4** החזר למקומו את הבורג שמהדק את כרטיס ה-CAS-B למסגרת האמצעית.

- **1** התקן חזרה את המכסה האחורי. ראה " התקנה מחדש של המכסה האחורי " בעמוד . 20
	- **2** החזר את המעמד למקומו. ראה " החזרת המעמד למקומו " בעמוד . 18
	- **3** החזר את כיסוי המעמד למקומו. ראה " החזרת כיסוי המעמד למקומו " בעמוד . 16
- **4** בצע את ההוראות בסעיף " לאחר העבודה על חלקיו הפנימיים של המחשב " בעמוד . 13

## **כרטיס CAS-B) יפן בלבד)**

**אזהרה: לפני תחילת העבודה על חלקיו הפנימיים של המחשב, קרא את מידע הבטיחות שצורף למחשב ופעל על פי השלבים המפורטים " לפני שתתחיל " בעמוד .11 לקבלת מידע נוסף על נוהלי בטיחות מומלצים, עיין בדף הבית של התאימות לתקינה בכתובת dell.com/regulat . ory\_compliance**

### **הסרת כרטיס ה-CAS-B**

#### **דרישות מוקדמות**

 **9** 

- **1** הסר את כיסוי המעמד. ראה " הסרת כיסוי המעמד " בעמוד . 15
	- **2** הסר את המעמד. ראה " הסרת המעמד " בעמוד . 17
- **3** הסר את הכיסוי האחורי. ראה " הסרת המכסה האחורי " בעמוד . 19

#### **הליך**

- **1** הסר את הבורג שמהדק את כרטיס ה-CAS-B למסגרת האמצעית.
	- **2** הפוך את כרטיס ה-CAS-B.
	- **3** נתק את כבל כרטיס ה-CAS-B מהמחבר שבכרטיס ה-CAS-B.
		- **4** הרם והוצא את כרטיס ה-CAS-B מהמחשב.

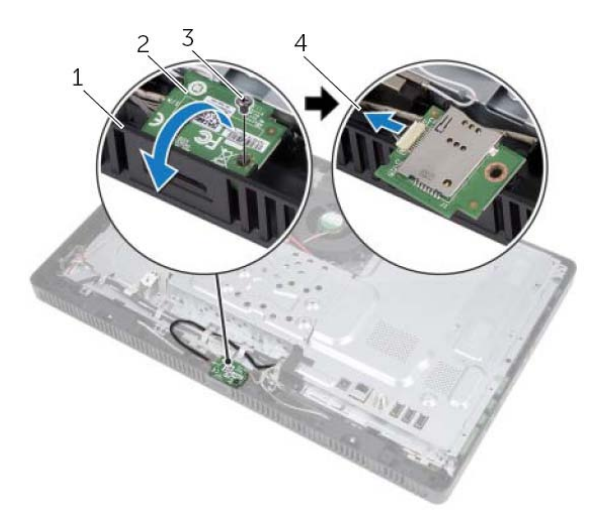

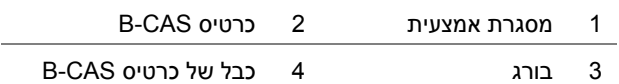

- **4** שחרר את מסגרת הכונן האופטי בעדינות והסר אותה ממכלול הכונן האופטי.
	- **5** הסר את הברגים שמהדקים את תושבת הכונן האופטי לכונן האופטי.
		- **6** הסר תא תושבת הכונן האופטי.

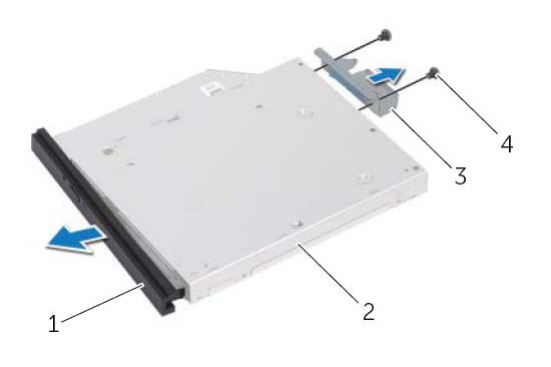

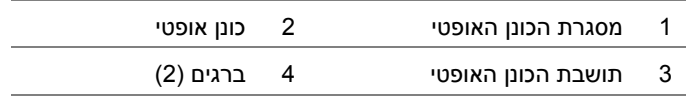

#### **החזרת הכונן האופטי למקומו**

#### **הליך**

- **1** ישר את חורי הברגים שבתושבת הכונן האופטי עם חורי הברגים שבמארז.
- **2** החזר למקומם תא הברגים שמהדקים את תושבת הכונן האופטי לכונן האופטי.
- **3** ישר את הלשוניות שבמסגרת הכונן האופטי עם החריצים שבמכלול הכונן האופטי והכנס את מסגרת הכונן האופטי למקומה בנקישה.
	- **4** החלק את מכלול הכונן האופטי לתוך תא הכונן האופטי, עד שייכנס פנימה עד הסוף.
		- **5** הברג חזרה את הבורג המאבטח את מכלול הכונן האופטי לתושבת.
			- **6** חבר את כבל החשמל והנתונים למחבר במכלול הכונן האופטי.

- **1** החזר את הכיסוי האחורי למקומו. ראה " התקנה מחדש של המכסה האחורי " בעמוד . 20
	- **2** החזר את המעמד למקומו. ראה " החזרת המעמד למקומו " בעמוד . 18
	- **3** החזר את כיסוי המעמד למקומו. ראה " החזרת כיסוי המעמד למקומו " בעמוד . 16
- **4** בצע את ההוראות בסעיף " לאחר העבודה על חלקיו הפנימיים של המחשב " בעמוד . 13

### **כונן אופטי**

**אזהרה: לפני תחילת העבודה על חלקיו הפנימיים של המחשב, קרא את מידע הבטיחות שצורף למחשב ופעל על פי השלבים המפורטים " לפני שתתחיל " בעמוד .11 לקבלת מידע נוסף על נוהלי בטיחות מומלצים, עיין בדף הבית של התאימות לתקינה בכתובת dell.com/regulat . ory\_compliance**

#### **הסרת הכונן האופטי**

#### **דרישות מוקדמות**

 **8** 

- **1** הסר את כיסוי המעמד. ראה " הסרת כיסוי המעמד " בעמוד . 15
	- **2** הסר את המעמד. ראה " הסרת המעמד " בעמוד . 17
- **3** הסר את הכיסוי האחורי. ראה " הסרת המכסה האחורי " בעמוד . 19

#### **הליך**

- **1** נתק את כבל החשמל והנתונים מהמחבר במכלול הכונן האופטי.
	- **2** הסר את הבורג המאבטח את מכלול הכונן האופטי לתושבת.
	- **3** החלק את מכלול הכונן האופטי אל מחוץ לתא הכונן האופטי.

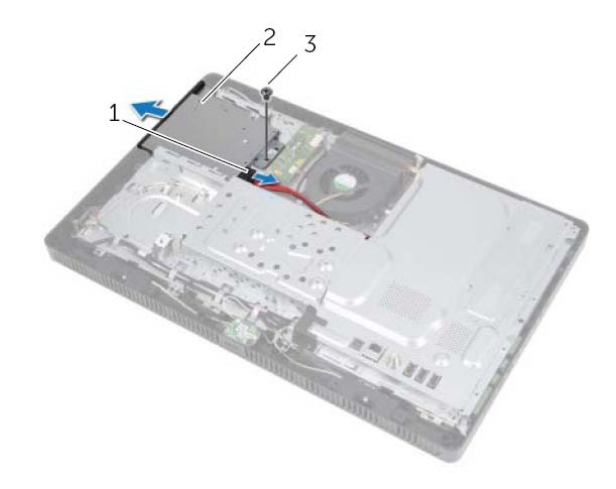

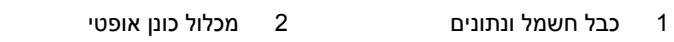

3 בורג

### **החזרת הכונן הקשיח למקומו**

### **הליך**

- **1** יישר את חורי הברגים בתא כונן הקשיח עם חורי הברגים בכונן הקשיח.
- **2** החזר למקומם את הברגים שמהדקים את תא הכונן הקשיח לכונן הקשיח.
	- **3** חבר את כבל החשמל והנתונים למחבר במכלול הכונן הקשיח.
- **4** הנח את מכלול הכונן הקשיח על המארז והחלק את מכלול הכונן הקשיח למקומו. ודא שהחריצים שבתא הכונן הקשיח מהודקים מתחת ללשוניות שבמארז.
	- **5** החזר למקומם את הברגים שמהדקים את מכלול הכונן הקשיח למארז.

- **1** התקן חזרה את המכסה האחורי. ראה " התקנה מחדש של המכסה האחורי " בעמוד . 20
	- **2** החזר את המעמד למקומו. ראה " החזרת המעמד למקומו " בעמוד . 18
	- **3** החזר את כיסוי המעמד למקומו. ראה " החזרת כיסוי המעמד למקומו " בעמוד . 16
- **4** בצע את ההוראות בסעיף " לאחר העבודה על חלקיו הפנימיים של המחשב " בעמוד . 13

### **הליך**

- **1** הסר את הברגים שמהדקים את מכלול הכונן הקשיח למארז.
- **2** החלק והרם את מכלול הכונן הקשיח ולאחר מכן נתק את כבל החשמל והנתונים מהמחבר שבכונן הקשיח.

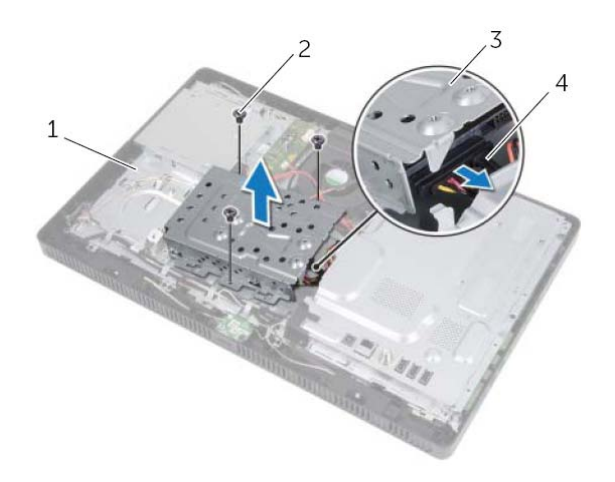

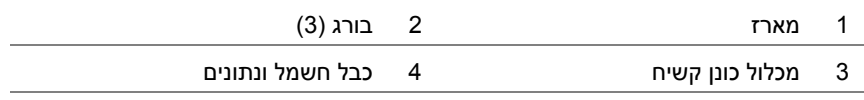

- **3** הסר את הברגים שמהדקים את תא הכונן הקשיח לכונן הקשיח.
	- **4** הרם את תא הכונן הקשיח והסר אותו מהכונן הקשיח .

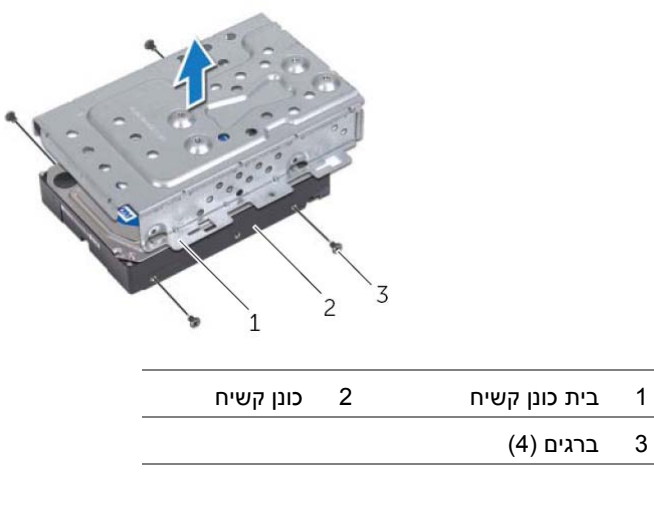

### **כונן קשיח**

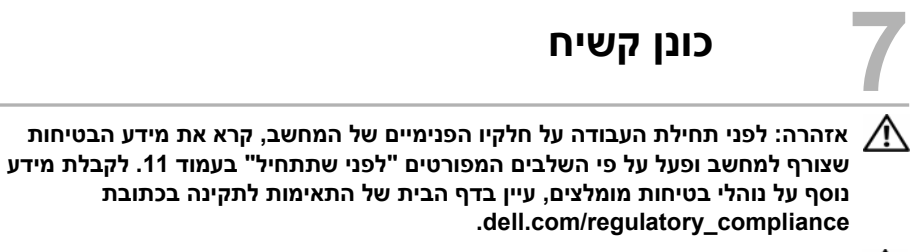

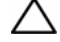

**התראה: כדי להימנע מאובדן נתונים, אין להסיר את הכונן הקשיח כאשר המחשב פועל או נמצא במצב שינה.** 

**התראה: כוננים קשיחים הם רכיבים רגישים במיוחד. נקוט משנה זהירות בעת טיפול בכונן הקשיח.** 

#### **הסרת הכונן הקשיח**

#### **דרישות מוקדמות**

- **1** הסר את כיסוי המעמד. ראה " הסרת כיסוי המעמד " בעמוד . 15
	- **2** הסר את המעמד. ראה " הסרת המעמד " בעמוד . 17
- **3** הסר את הכיסוי האחורי. ראה " הסרת המכסה האחורי " בעמוד . 19

### **התקנה מחדש של המכסה האחורי**

### **הליך**

ישר את הלשוניות שבכיסוי האחורי עם הלשוניות שבמסגרת האמצעית והכנס את הכיסוי האחורי למקומו.

- **1** החזר את המעמד למקומו. ראה " החזרת המעמד למקומו " בעמוד . 18
- **2** החזר את כיסוי המעמד למקומו. ראה " החזרת כיסוי המעמד למקומו " בעמוד . 16
- **3** בצע את ההוראות בסעיף " לאחר העבודה על חלקיו הפנימיים של המחשב " בעמוד . 13

### **כיסוי אחורי**

**אזהרה: לפני תחילת העבודה על חלקיו הפנימיים של המחשב, קרא את מידע הבטיחות שצורף למחשב ופעל על פי השלבים המפורטים " לפני שתתחיל " בעמוד .11 לקבלת מידע נוסף על נוהלי בטיחות מומלצים, עיין בדף הבית של התאימות לתקינה בכתובת dell.com/regulat . ory\_compliance**

#### **הסרת המכסה האחורי**

#### **דרישות מוקדמות**

 **6** 

- **1** הסר את כיסוי המעמד. ראה " הסרת כיסוי המעמד " בעמוד . 15
	- **2** הסר את המעמד. ראה " הסרת המעמד " בעמוד . 17

#### **הליך**

- **1** שחרר את הכיסוי האחורי מהמסגרת האמצעית, החל מהאזור שמעל לכונן האופטי.
	- **2** הרם והוצא את הכיסוי האחורי מהמחשב.

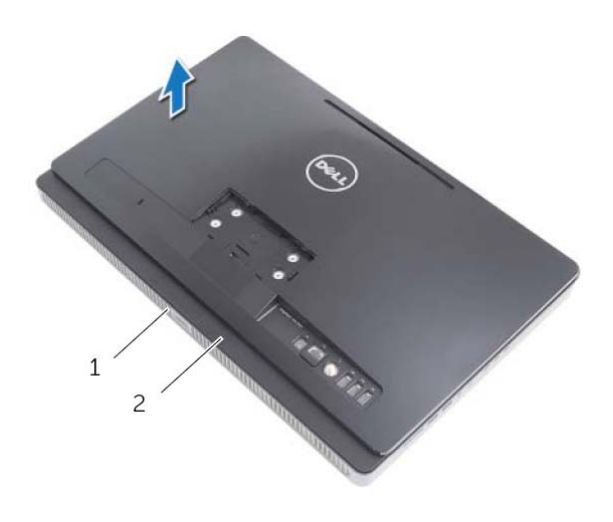

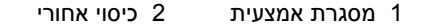

### **החזרת המעמד למקומו**

### **הליך**

- **1** החלק את הלשוניות שבמעמד לתוך החריצים שבכיסוי האחורי.
	- **2** החזר למקומם את ברגיםה שמהדקים את המעמד למארז.

- **1** החזר את כיסוי המעמד למקומו. ראה " החזרת כיסוי המעמד למקומו " בעמוד . 16
- **2** בצע את ההוראות בסעיף " לאחר העבודה על חלקיו הפנימיים של המחשב " בעמוד . 13

### **מעמד**

**אזהרה: לפני תחילת העבודה על חלקיו הפנימיים של המחשב, קרא את מידע הבטיחות שצורף למחשב ופעל על פי השלבים המפורטים " לפני שתתחיל " בעמוד .11 לקבלת מידע נוסף על נוהלי בטיחות מומלצים, עיין בדף הבית של התאימות לתקינה בכתובת dell.com/regulat . ory\_compliance**

#### **הסרת המעמד**

 **5** 

#### **דרישות מוקדמות**

הסר את כיסוי המעמד. ראה " הסרת כיסוי המעמד " בעמוד . 15

#### **הליך**

- **1** הסר את הברגים שמהדקים את המעמד למארז.
- **2** סובב את המעמד כלפי מעלה והחלק אותו החוצה מהמחשב.

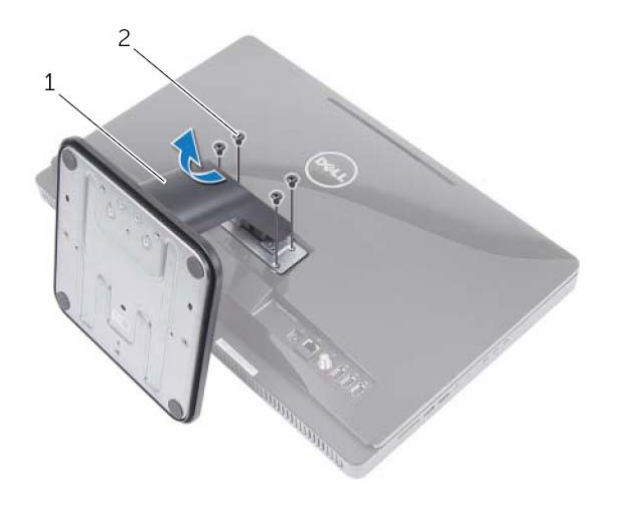

1 מעמד 2 ברגים ( )4

### **החזרת כיסוי המעמד למקומו**

### **הליך**

- **1** החלק את הלשוניות שבכיסוי המעמד לתוך החריצים שבכיסוי האחורי.
	- **2** הכנס את כיסוי המעמד למקומו עד שתישמע נקישה.
- **3** בצע את ההוראות בסעיף " לאחר העבודה על חלקיו הפנימיים של המחשב " בעמוד . 13

### **כיסוי המעמד**

**אזהרה: לפני תחילת העבודה על חלקיו הפנימיים של המחשב, קרא את מידע הבטיחות שצורף למחשב ופעל על פי השלבים המפורטים " לפני שתתחיל " בעמוד .11 לקבלת מידע נוסף על נוהלי בטיחות מומלצים, עיין בדף הבית של התאימות לתקינה בכתובת dell.com/regulat . ory\_compliance**

#### **הסרת כיסוי המעמד**

#### **הליך**

 **4** 

**התראה: לפני פתיחת המחשב, הקפד להניח את המחשב על בד רך או על משטח נקי, כדי למנוע שריטות בתצוגה.** 

- **1** הנח את המחשב הפוך על משטח ישר.
- **2** לחץ על הלשונית שבכיסוי המעמד והרם את כיסוי המעמד.
	- **3** החלק את כיסוי המעמד והרחק אותו מהמחשב.

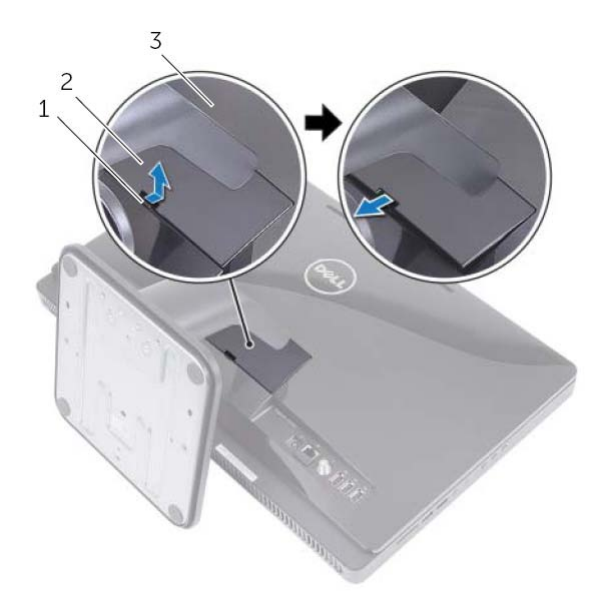

1 לשונית 2 כיסוי מעמד

3 כיסוי אחורי

## נות ה**עבודה על חלקיו הפנימיי G**<br>לאחר שתשלים את השבת החלקים למקומם, ודא שביצעת את השלבים הבאים: **לאחר העבודה על חלקיו הפנימיים של המחשב**

- **•** הברגת כל הברגים למקומם ובדיקה שלא נותרו ברגים חופשיים בתוך המחשב
	- **•** הצבת המחשב במצב זקוף
- **•** חיבור כל ההתקנים החיצוניים, הכבלים, הכרטיסים וכל חלק אחר שהסרת לפני העבודה על חלקיו הפנימיים של המחשב
	- **•** חיבור המחשב וכל ההתקנים המחוברים אליו לשקעי החשמל שלהם

**התראה: לפני הפעלת המחשב, הברג חזרה את כל הברגים וודא שלא נותרו ברגים חופשיים בתוך המחשב. אם לא תקפיד על כך, עלול להיגרם נזק למחשב.** 

**התראה: בעת ניתוק כבל, יש למשוך את המחבר או את לשונית המשיכה שלו ולא את הכבל עצמו. חלק מהכבלים כוללים מחברים עם לשוניות נעילה או בורגי מארז שעליך לנתק לפני ניתוק הכבל. בעת ניתוק הכבלים, יש להקפיד שהם ישרים, כדי להימנע מעיקום פינים של מחברים. בעת חיבור הכבלים, יש לוודא שהמחברים והיציאות מיושרים ופונים לכיוון הנכון.** 

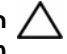

**התראה: כדי לנתק כבל רשת, תחילה נתק את הכבל מהמחשב ולאחר מכן נתק אותו מהתקן הרשת.** 

### **כלי עבודה מומלצים**

כדי לבצע את ההליכים המתוארים במסמך זה, ייתכן שתזדקק לכלים הבאים:

- **•** מברג פיליפס
- **•** מפתח אום הקסגוני
	- **•** להב פלסטיק

### **כבה את המחשב ואת ההתקנים המחוברים אליו 2**

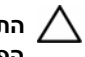

**התראה: כדי למנוע אובדן נתונים, שמור וסגור את כל הקבצים הפתוחים וצא מכל התוכניות הפתוחות לפני שתכבה את המחשב.** 

- **1** שמור וסגור את כל הקבצים הפתוחים וצא מכל התוכניות הפתוחות.
	- **2** לחץ על **התחל** ולאחר מכן לחץ על **כיבוי**.

Windows Microsoft מבצע כיבוי ולאחר מכן המחשב כבה.

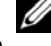

**הערה:** אם אתה משתמש במערכת הפעלה אחרת, עיין בתיעוד של מערכת ההפעלה שברשותך לקבלת הוראות כיבוי.

- **3** נתק את המחשב ואת כל ההתקנים המחוברים משקעי החשמל שלהם.
- **4** נתק את כל כבלי הטלפון וכבלי הרשת ואת כל ההתקנים המחוברים למחשב.
- **5** לאחר ניתוק המחשב, לחץ על לחצן ההפעלה והחזק אותו לחוץ במשך 5 שניות בקירוב כדי להאריק את לוח המערכת.

#### **הוראות בטיחות**

היעזר בהוראות הבטיחות הבאות כדי להגן על המחשב מפני נזק אפשרי וכדי להבטיח את בטחונך האישי.

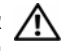

**אזהרה: לפני העבודה בחלק הפנימי של המחשב, קרא את המידע בנושא בטיחות המצורף למחשב. לקבלת מידע נוסף אודות בטיחות ושיטות עבודה מומלצות, בקר בדף הבית של .dell.com/regulatory\_compliance בכתובת לתקינה התאימות**

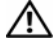

**אזהרה: נתק את כל מקורות החשמל לפני פתיחה של כיסוי המחשב או של לוחות. לאחר סיום העבודה על חלקיו הפנימיים של המחשב, החזר למקומם את כל הכיסויים, הלוחות והברגים לפני חיבור המחשב למקור חשמל.** 

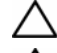

**התראה: כדי להימנע מגרימת נזק למחשב, ודא שמשטח העבודה שטוח ונקי.** 

**התראה: כדי להימנע מגרימת נזק לרכיבים ולכרטיסים, יש לגעת רק בקצותיהם בעת הטיפול בהם ולהימנע מנגיעה בפינים ובמגעים.** 

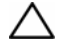

**התראה: רק טכנאי שירות מורשה רשאי להסיר את כיסוי המחשב ולגשת לרכיבים בתוך המחשב. לקבלת מידע מלא אודות אמצעי בטיחות, עבודה בתוך המחשב והגנה מפני פריקה אלקטרוסטטית, עיין בהוראות הבטיחות.** 

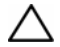

**התראה: לפני נגיעה ברכיבים בתוך המחשב, גע במשטח מתכת לא צבוע, כגון המתכת בגב המחשב, כדי לפרוק מעצמך חשמל סטטי. במהלך העבודה, גע מדי פעם במשטח מתכת לא צבוע כדי לפרוק כל חשמל סטטי, העלול לפגוע ברכיבים פנימיים.** 

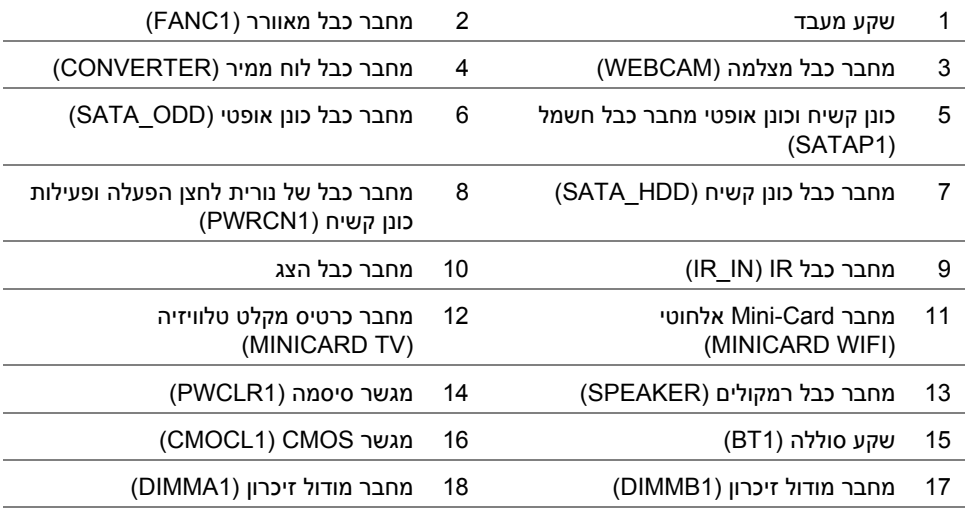

### **רכיבי לוח מערכת**

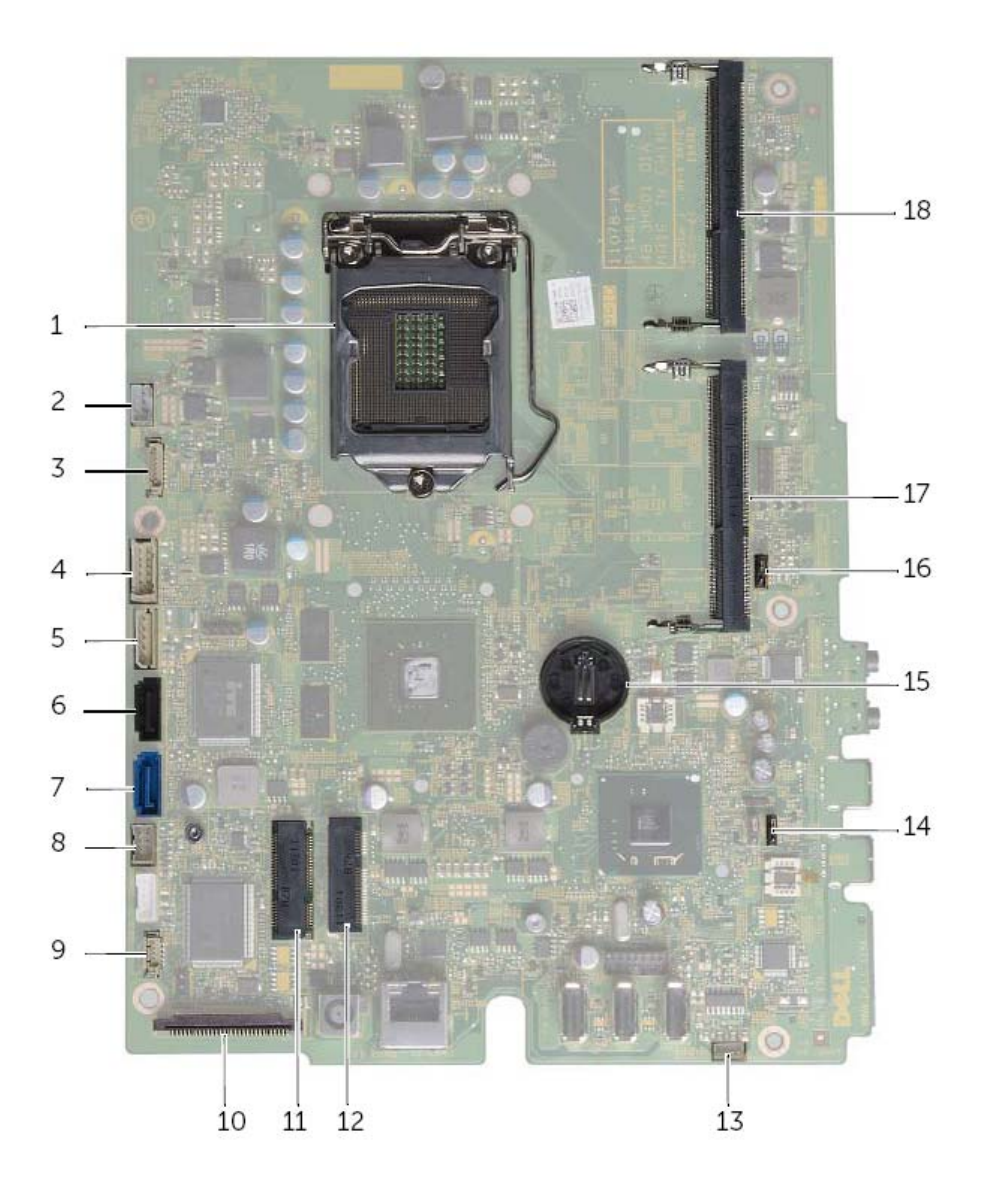

**אזהרה: לפני תחילת העבודה על חלקיו הפנימיים של המחשב, קרא את מידע הבטיחות שצורף למחשב ופעל על פי השלבים המפורטים " לפני שתתחיל " בעמוד .11 לקבלת מידע נוסף על נוהלי בטיחות מומלצים, עיין בדף הבית של התאימות לתקינה בכתובת dell.com/regulat . ory\_compliance**

### **מבט על המחשב מבפנים**

 **1** 

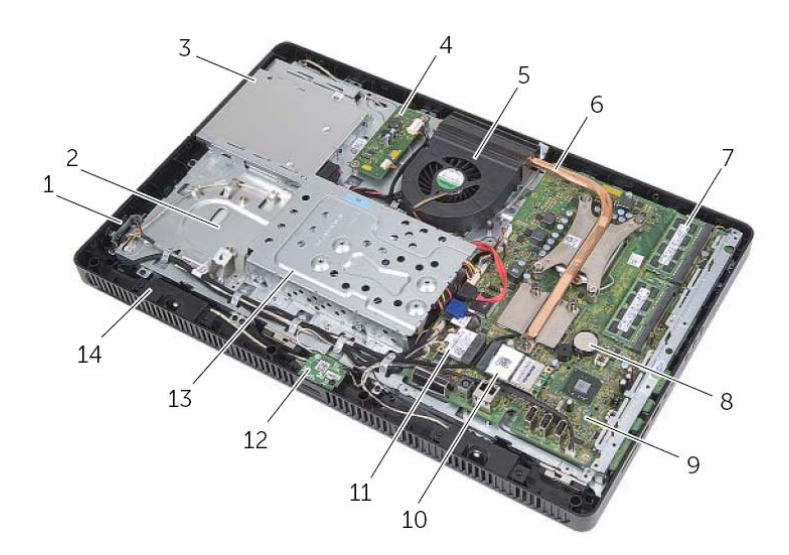

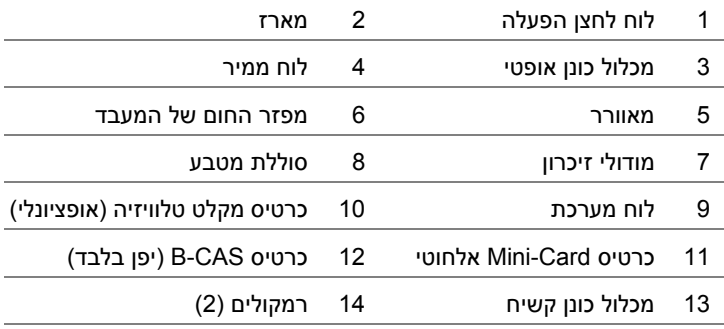

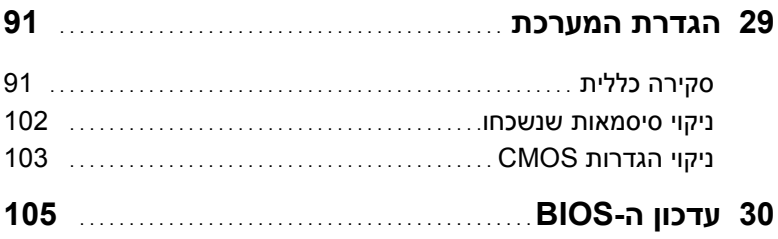

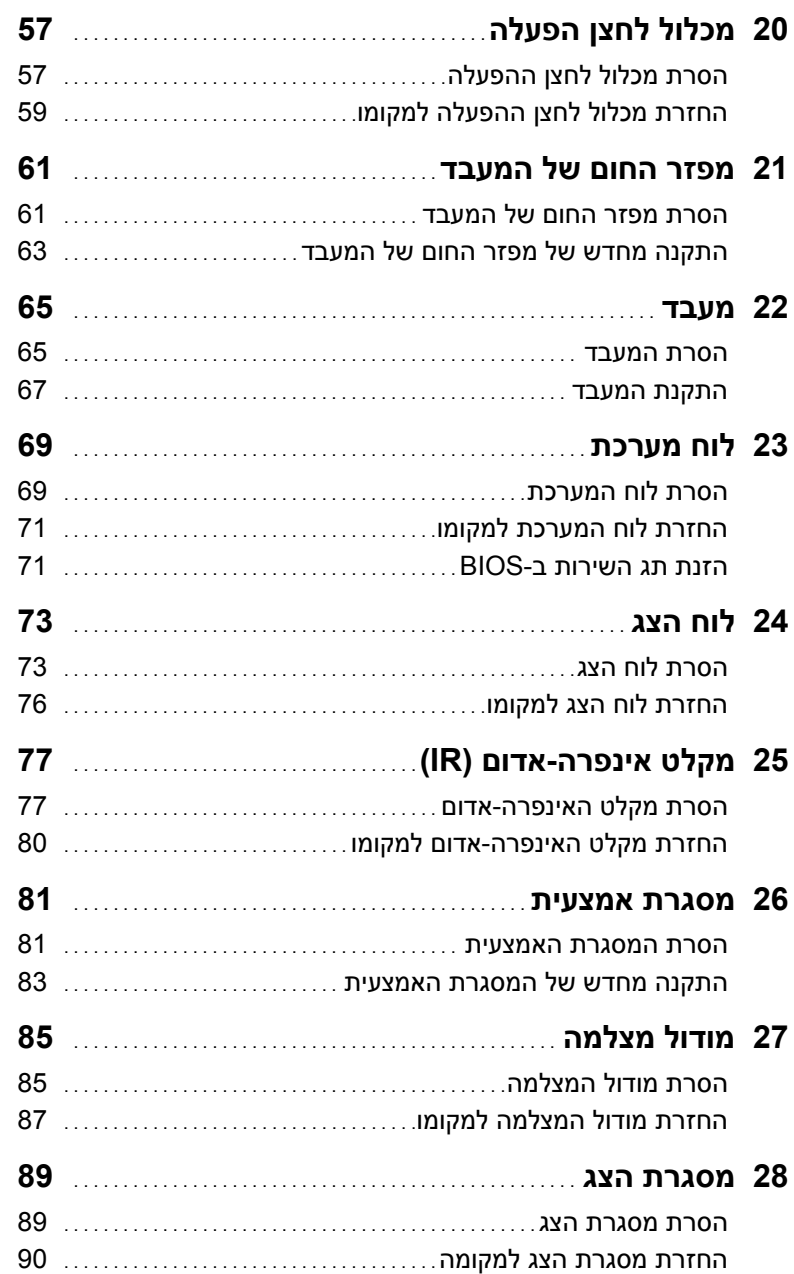

![](_page_102_Picture_305.jpeg)

## תוכן

![](_page_103_Picture_9.jpeg)

### **הערות, התראות ואזהרות**

![](_page_104_Picture_1.jpeg)

**הערה:** "הערה" מציינת מידע חשוב המסייע להשתמש במחשב ביתר יעילות.

**התראה: "התראה" מציינת נזק אפשרי לחומרה או אובדן נתונים, במקרה של אי ציות להוראות.** 

![](_page_104_Picture_4.jpeg)

 $\frac{1}{2}$  ,  $\frac{1}{2}$  ,  $\frac{1}{2}$  ,  $\frac{1}{2}$  ,  $\frac{1}{2}$  ,  $\frac{1}{2}$  ,  $\frac{1}{2}$  ,  $\frac{1}{2}$  ,  $\frac{1}{2}$  ,  $\frac{1}{2}$  ,  $\frac{1}{2}$ 

חל איסור מוחלט על העתקה של חומרים אלו, בכל דרך שהיא, ללא קבלת רשות בכתב מאת Inc Dell .

**04 - 2012 מהדורה. 00A** 

**המידע הכלול במסמך זה נתון לשינויים ללא הודעה מוקדמת. .Inc Dell 2012 © כל הזכויות שמורות.**

סימנים מסחריים המוזכרים במסמך זה:TMDell , הסמל של DELL ו- TMInspiron הם סימנים מסחריים של .Dell Inc ; ®Microsoft, ®windows וסמל הלחצן 'התחל' של Windows הם סימנים מסחריים או סימנים הם הם B מסחריים רשומים של Microsoft Corporation בארה"ב ו/או במדינות אחרות; Intel SpeedStep® הם Intel SpeedStep סימנים מסחריים רשומים של Intel Corporation בארה"ב ובמדינות אחרות; ®Bluetooth הוא סימן מסחרי רשום בבעלות SIG Bluetooth.,Inc ו- Dell משתמשת בו ברישיון.

ייתכן שייעשה שימוש בסימנים מסחריים ובשמות מסחריים אחרים במסמך זה כדי להתייחס לישויות הטוענות לבעלות על הסימנים והשמות, או למוצרים שלהן. .Inc Dell מוותרת על כל חלק קנייני בסימנים מסחריים ושמות מסחריים פרט לאלה שבבעלותה.

# **Dell Inspiron One 2020 מדריך למשתמש**

**דגם מחשב: 2020 One Inspiron דגם תקינה: B06W סוג תקינה: 001B06W**

![](_page_105_Picture_2.jpeg)